**T.C. MİLLÎ EĞİTİM BAKANLIĞI**

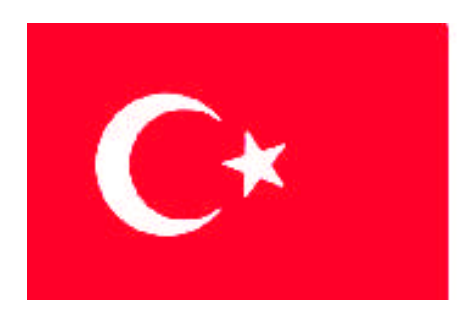

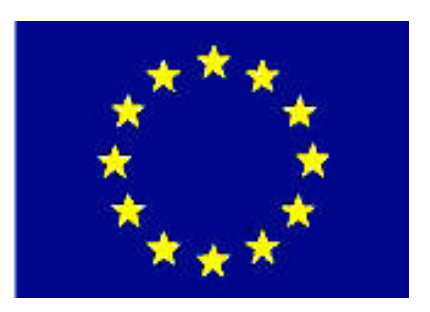

# **MEGEP**

**(MESLEKİ EĞİTİM VE ÖĞRETİM SİSTEMİNİN GÜÇLENDİRİLMESİ PROJESİ)**

# **GRAFİK VE FOTOĞRAF**

# **KARTVİZİT VE ANTETLİ ÇALIŞMALARI**

**ANKARA 2007**

#### Milli Eğitim Bakanlığı tarafından geliştirilen modüller;

- Talim ve Terbiye Kurulu Başkanlığının 02.06.2006 tarih ve 269 sayılı Kararı ile onaylanan, Mesleki ve Teknik Eğitim Okul ve Kurumlarında kademeli olarak yaygınlaştırılan 42 alan ve 192 dala ait çerçeve öğretim programlarında amaçlanan mesleki yeterlikleri kazandırmaya yönelik geliştirilmiş öğretim materyalleridir (Ders Notlarıdır).
- Modüller, bireylere mesleki yeterlik kazandırmak ve bireysel öğrenmeye rehberlik etmek amacıyla öğrenme materyali olarak hazırlanmış, denenmek ve geliştirilmek üzere Mesleki ve Teknik Eğitim Okul ve Kurumlarında uygulanmaya başlanmıştır.
- Modüller teknolojik gelişmelere paralel olarak, amaçlanan yeterliği kazandırmak koşulu ile eğitim öğretim sırasında geliştirilebilir ve yapılması önerilen değişiklikler Bakanlıkta ilgili birime bildirilir.
- Örgün ve yaygın eğitim kurumları, işletmeler ve kendi kendine mesleki yeterlik kazanmak isteyen bireyler modüllere internet üzerinden ulaşılabilirler.
- Basılmış modüller, eğitim kurumlarında öğrencilere ücretsiz olarak dağıtılır.
- Modüller hiçbir şekilde ticari amaçla kullanılamaz ve ücret karşılığında satılamaz.

# **İÇİNDEKİLER**

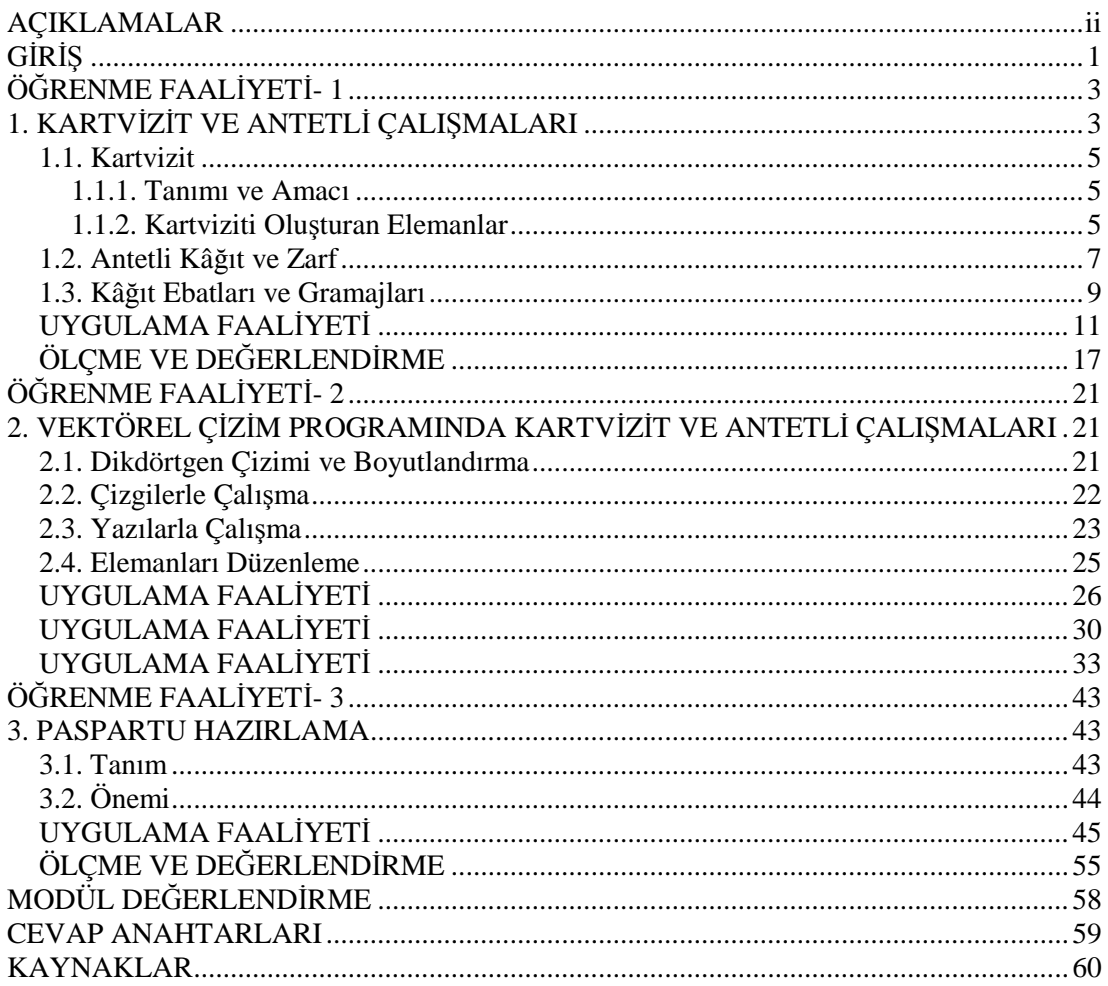

# <span id="page-3-0"></span>**AÇIKLAMALAR**

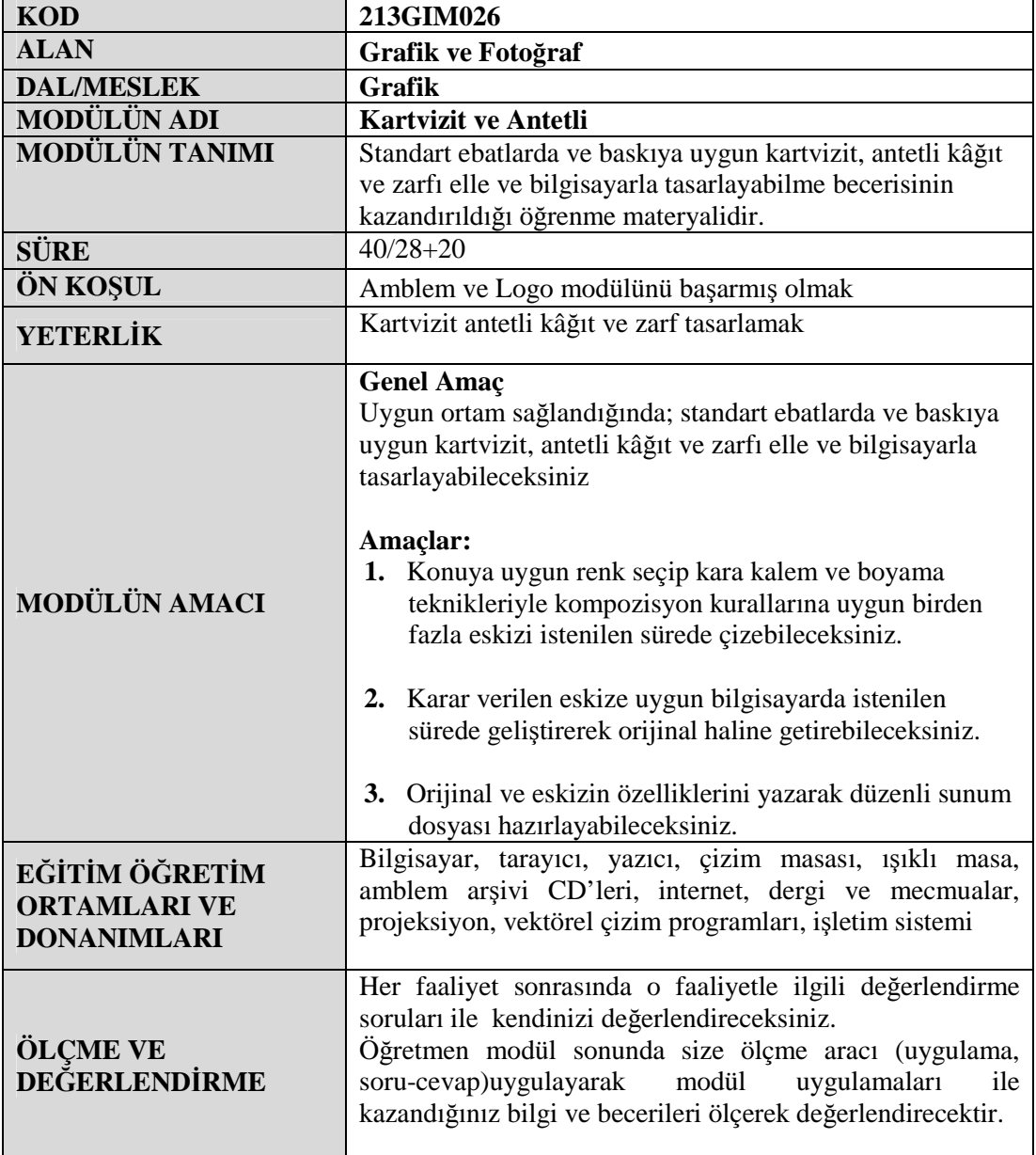

# <span id="page-4-0"></span>**GİRİŞ**

#### **Sevgili Öğrenci,**

Antetli kâğıt, kartvizit ve zarflar firmaların dışarıdan görünen yüzüdür. Kurumsal kimlik tasarımı çerçevesinde tasarlanan ürünler kullanılacakları yerlere göre düşünülmelidir.

Kartvizit, antetli kâğıt zarf üçlemesi, kurum kimliğini üzerinde taşır. Amblem, logotype, renk, tipografik düzenleme, kimlik öğesi niteliği taşıyan küçük ama sevimli ayrıntılar bu üçlemeyi oluşturmak için size yardımcı olacaktır.

Kartvizitler, firma çalışanlarını, firmanın dışında temsil edecek olan en önemli tanıtım materyalidir. Bir kartvizit sahibinin kimliğini ve görevini göstermektedir.

Antetli kâğıt, resmi yazışmalarda kullanılmak için hazırlanmış kâğıtlarda bulunan; şirket adını, adresini, telefonunu, amblem ve logosunu taşıyan kurumsal yapının bir parçasıdır.

Bu modülde size, kartvizit ve antetli tasarımlarıyla ilgili bilgi ve becerilerin kazandırılması amaçlanmaktadır.

# **ÖĞRENME FAALİYETİ- 1**

### **AMAÇ**

Uygun ortam sağlandığında; kara kalem ve boyama teknikleriyle kompozisyon kurallarına uygun birden fazla eskizi istenilen sürede çizebileceksiniz.

<span id="page-6-0"></span>**ÖĞRENME FAALİYETİ- 1**

### **ARAŞTIRMA**

Bu faaliyet öncesinde yapmanız gereken öncelikli araştırma şudur:

- Değişik firmalara hazırlanmış kartvizit ve antetli örnekleri
- Araştırma işlemleri için İnternet ortamını kullanınız.

# <span id="page-6-1"></span>**1. KARTVİZİT VE ANTETLİ ÇALIŞMALARI**

Antetli kâğıt, kartvizit ve zarflar firmaların dışarıdan görünen yüzüdür. Kurumsal kimlik tasarımı çerçevesinde tasarlanan ürünler kullanılacakları yerlere göre düşünülmelidir. Örneğin Antetli Kâğıdın dosyalanacağı göz önünde tutulmalıdır. Bu bağlamda sık kullanılan dosyalama sistemlerinde kâğıdın en görünür yeri belirlenmeli ve tasarımı ona göre yapılmalıdır.

Antetli kâğıt, zarf ve kartvizit kurumsal yapının (Amblem ve Logotype' tan sonra) ilk akla gelen temel yapılarıdır. Bu öğeler temelde kurumun yapısını, felsefesini ve konumunu teşhir eder.

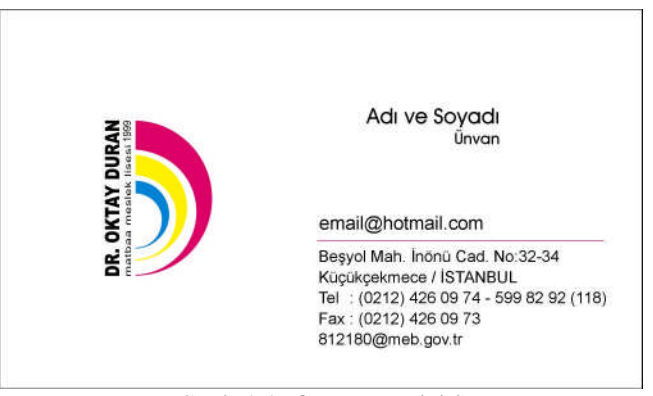

**Şekil 1.1: Okul kartviziti**

Kartvizit, antetli kağıt zarf üçlemesi, kurum kimliğini üzerinde taşır. Amblem, logotype, renk, tipografik düzenleme, kimlik öğesi niteliği taşıyan küçük ama sevimli ayrıntılar bu üçlemeyi oluşturmak için size yardımcı olacaktır

Temel standart kullanımları: 21x29.7 cm antetli kâğıt, 11x22 cm zarf, 8.5x5 cm ebadı ise kartvizit için sık kullanılan ölçülerdir. Bu ölçüler sabit değil, istenilen ve tasarımın gerektirdiği farklı ebatlarda bu elemanlar tasarlanabilir.

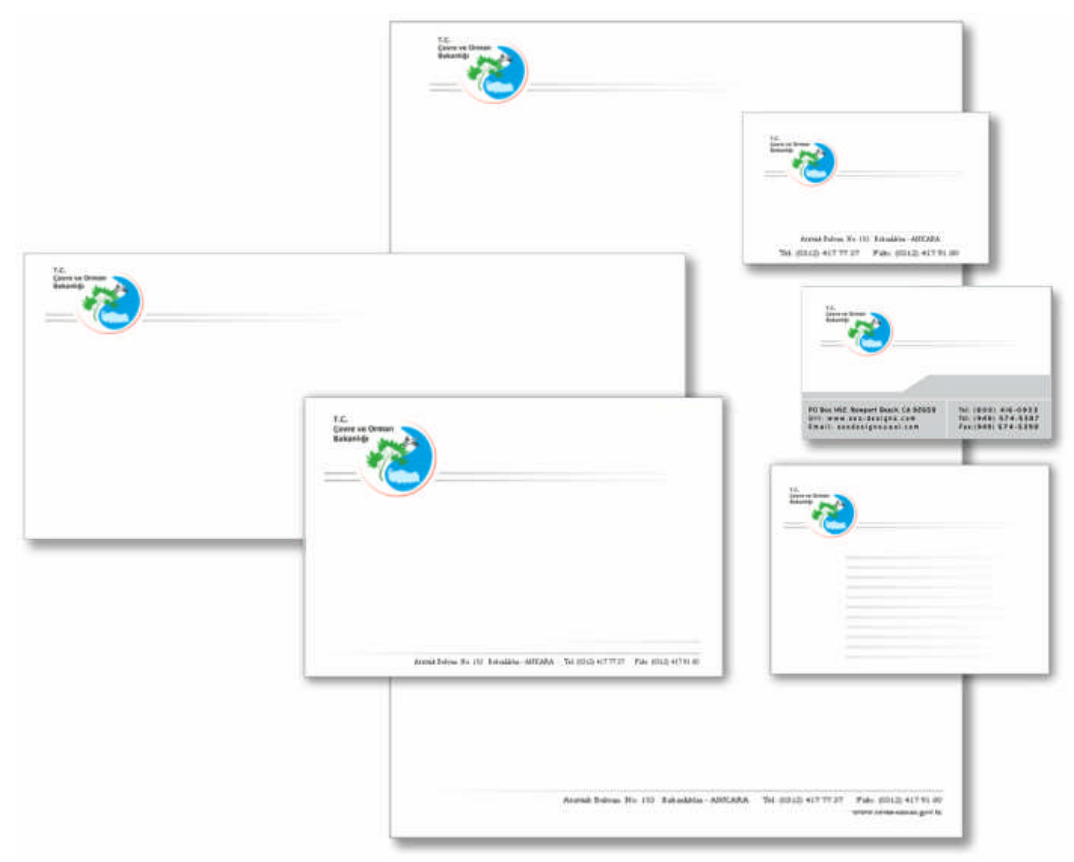

**Şekil 1.2: Kartvizit ve antetli çalışmaları**

Amblem-Logotype, adres ve isimleri antetli kağıt, zarf ve kartvizit üzerinde düzenlerken konumlarını, bu elemanların kullanım şekli, kullanım alanları ve işlevlerini göz ardı etmeden genel çatıyı kurmalıyız

Şunu da unutmamak gerekir ki bu üç elemanın tasarlama sürecinden ayrı ayrı bahsetmiş olmamız, bu üç parçanın (ve diğer kurumsal elemanların fatura, irsaliye, faks kâğıdı...) eğer tasarım gereği değilse birbirinden bağımsız tasarlanamayacağıdır. Tasarlanan bütün elemanların genelinde ve beraber kullanıldığı elemanlar arasında (antetli kâğıt+zarf gibi) bir uyum olmalıdır.

#### <span id="page-8-0"></span>**1.1. Kartvizit**

#### <span id="page-8-1"></span>**1.1.1. Tanımı ve Amacı**

Kartvizitler, firma çalışanlarını, firmanın dışında temsil edecek olan en önemli tanıtım materyalidir. Bir kartvizit sahibinin kimliğini ve görevini göstermektedir. Kartvizit standart ebadı 85 x 50 mm.dir. Fakat eldeki baskı materyalinin boyutuna ve tasarımın durumuna göre bu ölçüde değişiklikler olabilir.

#### <span id="page-8-2"></span>**1.1.2. Kartviziti Oluşturan Elemanlar**

Kartvizitin amacına uygun olarak hazırlanması için içeriğinde yer alması gereken bir takım elemanlar vardır. Kartvizitin üzerinde yer alan bu elemanlar bir yandan kuruluş adresini ve telefon ile faks numarasını verirken, diğer yandan sahibini tanıtarak kurumdaki pozisyonunu tanımlar.

Kartviziti oluşturan elemanlar ve özellikleri aşağıda verilmiştir.

#### **1.1.2.1. Amblem/Logo ve Kurum Adı**

Firmayı temsil eden görsel şekil ve ifadelerdir. Kurumu tanıtması ve akılda kalıcılığı sağlaması açısından kartvizitte mutlaka olması gereken elemanlardır.

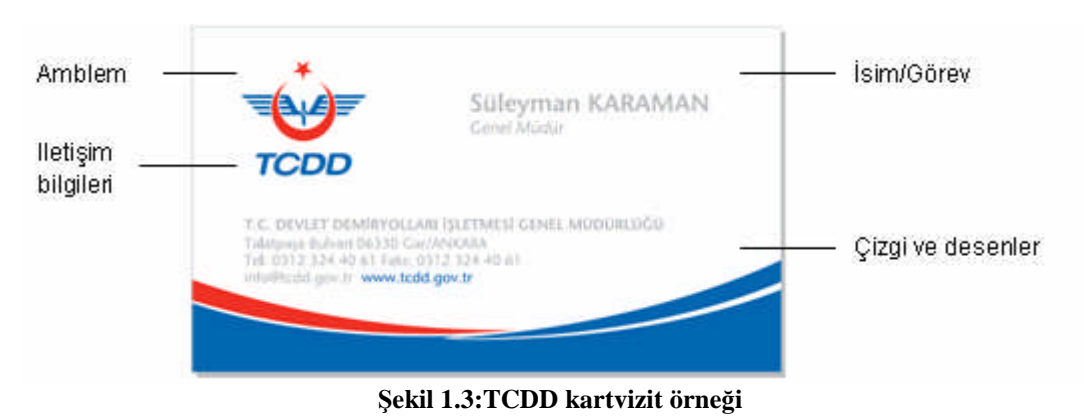

#### **1.1.2.2. İsim ve Görev**

Kartvizit sahibinin adı ve çalıştığı firmadaki görevi de yine kartvizitte yer alması zorunlu elemanlardır. Görev, isim ve soyadın altına ve genellikle daha küçük bir puntoyla yerleştirilir. İsimin okunabilir bir font ve punto ile oluşturulması kartvizitin kullanılışlığı açısından önemlidir.

#### **1.1.2.3. İletişim Bilgileri**

Kurum veya kişiye ait adres, telefon, faks, e-mail (elektronik posta) ve Internet adresi gibi iletişim bilgileri kart sahibine rahatlıkla ulaşılması açısından kartviziti oluşturan elemanlar arasında yer alır. İletişim bilgileri de yine isim-görev bilgisi gibi okunaklı fakat daha küçük puntolarla yazılmalıdır.

#### **1.1.2.4.Çizgi ve Desenler**

Kartvizite görsellik ve denge katması açısından bir takım çizgi ve desenler de tasarım içerisinde yer alabilir. Fakat bu elemanlar gözü yoracak şekilde yoğun olarak kullanılmamalıdır.

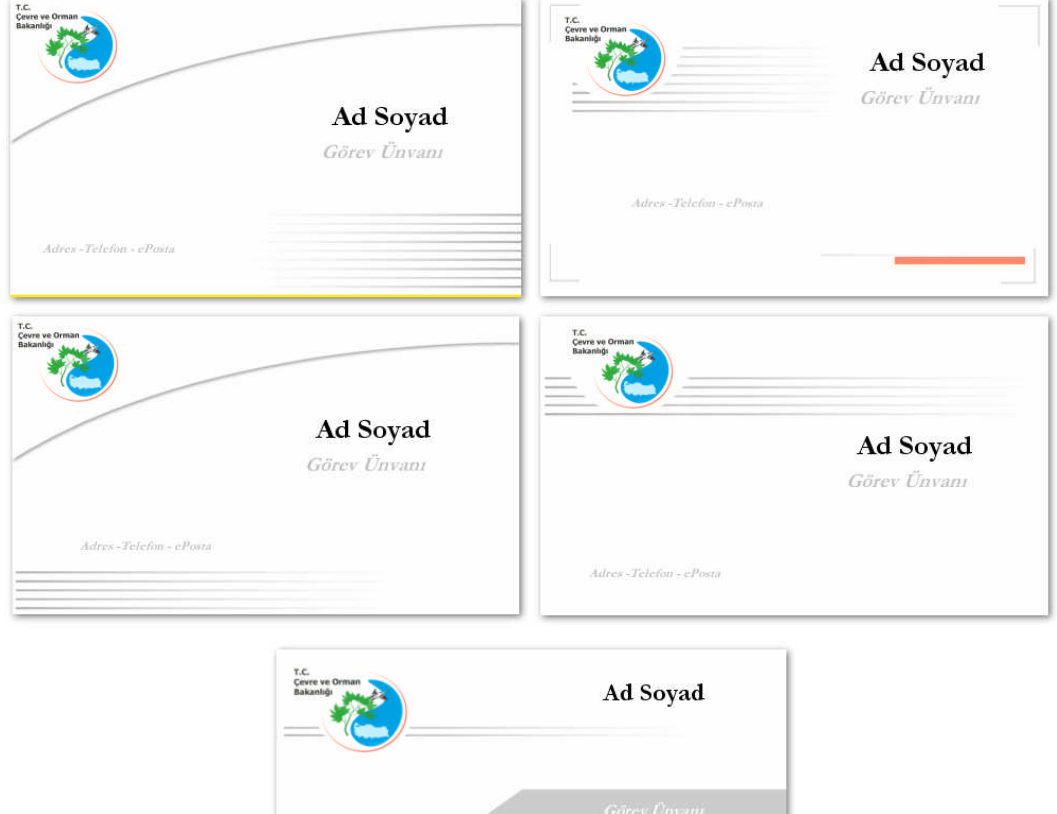

**Şekil 1.4: Kartvizit örnekleri**

#### <span id="page-10-0"></span>**1.2. Antetli Kâğıt ve Zarf**

Antetli kâğıt, resmi yazışmalarda kullanılmak için hazırlanmış kâğıtlarda bulunan; şirketin adını, adresini, telefonunu, amblem ve logosunu taşıyan kurumsal yapının bir parçasıdır.

Antetli kâğıt kullanım itibariyle sol ortadan delgeçle delinip dosyalanarak veya sol sağ üst köşeden zımbalanarak muhafaza edilir. Ve bizim kâğıdımızın sol tarafında konumlandırdığımız amblem ve logonun koordinatı bu küçük ama önemli ayrıntı göz ardı edilmeden tasarlanmalıdır. Çünkü bu göz ardı ettiğimiz noktalar tamamen sola dayadığımız sembol ve logomuza puslu cam ardından bakmaktan farkı olmayacaktır. Yine tekrar etme gereği duyuyorum; bu durum yapılan işin yanlış olduğunu göstermez. Bununla beraber amblem ve sembol düzeneği kâğıdın sadece sağında, solunda veya ortasında kullanılır gibi bir sonuca varmayalım. Oluşturulacak tasarımlarda bazı zorunluluklar (Baskı ve sonrası kaynaklanan zorunluluklar, yazının kâğıda tam sıfır dayandığı durumda baskı sonrası kesim işleminde yazının bir kısmı kesilebilir gibi.) vardır.

Antetli kâğıdın tasarlarken ortada filigran kullanıldığında ( Logotype' ın Açık tonu veya Lens efekti uygulanmış hali ) eğer fakslanırsa karşıya simsiyah ve üzerinde yazıların okunamayacağı şekilde çıkacağıdır. Antetli kâğıdın sol kenarından en az 2,5 cm boşluk bırakılması gerektiğidir.

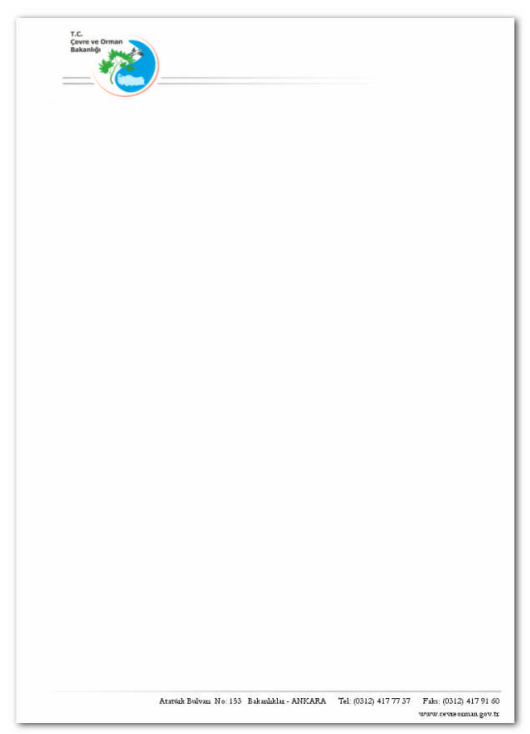

**Şekil 1.5: Antetli kâğıt**

Zarf üzerindeki kullanım alanımız daha sınırlı ve çoğu zaman zorlayıcıdır. Çünkü kapaklı kısım açma ve yırtılma problemi ile arka taraf ise hem kurum kimliğinin, pul ve tarih yerinin hem de alıcı adresinin yazıldığı bir alan olarak kullanılmaktadır. Tek taraflı bu kullanım çoğu zaman bir işkenceye dönüşebilir. Acaba nereye yerleştirsem de alıcı, gönderici, semboller birbirine karışmasa... 'Acaba'larla dolu ve çoğu zaman küçük bir zarfla cebelleşirken kalırız. Bu noktada zarfın önü ve arkası bizi biraz rahatlatabilir. Tabi çoğu zaman sadece zarfın arka kısmı ile sınırlıyız.

Zarf Tasarımı yaparken zarfın sol tarafını ve sol kenardan 1 cm boşluk bırakarak kullanınız.

Antetli kâğıt, zarf ve kartvizitler kullanıldıkları yere göre tasarlanmalılar.

Antetli Kâğıt: Dosyalanması gerektiğini, yazışmalarda kullanılacağını ve fakslanacağı unutulmamalıdır.

Antetli Zarf: Kenarlarından yırtılacağı, pul yapıştırılacağı, karşı tarafın adres bilgilerinin girilmesi gerektiği gerçeği unutulmamalıdır.

Kartvizit: Gömlek cep boyutundan büyük olmamalıdır. Tasarımının sade olması gerektiği ve Kenar kesim yerlerinden en az 3 mm içeriden kartvizit elamanlarının yerleştirilmesi gerektiği unutulmamalıdır.

- Tasarım yaparken mümkün olduğunca simetriden (ortadan ) kaçınınız.
- $\triangleright$  Kompozisyon elamanları kadar boşluklardan yararlanılmasını biliniz.
- $\triangleright$  Sade ve zarif çalışın Örnek büyük puntolu bold yazılar yerine küçük puntolu normal yazılar kullanınız.
- Okuma karakteri serifli yazılardan seçiniz ( Times vb. ).
- Düz serifli yazılar havada asılı gibi durur. Onları çizgi veya şekil gibi bağlaçlarla sayfaya bağlayınız.
- $\triangleright$  Tasarımlarınızda dengeyi bozun. Dengeli bir teraziden çok bir tarafı ağır gelmiş terazi kefesi daha çok dikkat çeker.
- > Tasarımlarınız hareketli olsun.

Tasarım kadar tasarımı taşıyan kâğıdın cinsi ve gramajı önemlidir.

Tasarım yaparken ölçülerinizi aşağıdaki standart ebatlara göre belirleyiniz.

### <span id="page-12-0"></span>**1.3. Kâğıt Ebatları ve Gramajları**

Kuşe kağıt mat ve parlak yüzeyli

**Ebatlar:** 70 x100, 64 x 90, 57 x 82 cm

**Gramajlar:** 80 gr. | 90 gr. | 115 gr. | 135 gr. | 170 gr. | 200 gr. | 250 gr. | 300 gr. | 350 gr.

Bristol Karton; tek yüzeyi parlak

**Ebatlar:** 70 x100

**Gramajlar:** 180 gr. | 200 gr. | 225 gr. | 250 gr. | 280 gr. | 300 gr. | 330 gr. | 350 gr. | 400 gr.

I. Hamur Kağıt

**Ebatlar:** 70 x100, 64 x 90, 57 x 82 cm

**Gramajlar:** 55 gr. | 60 gr. | 70 gr. | 75 gr. | 80 gr. | 90 gr. | 100 gr. | 110 gr. | 120 gr.

Krome Karton; tek yüzeyi parlak [ Normprint (arkası gri), Extprint (arkası gri ön yüzü ekstra beyaz), Triblex (çift yüzeyi beyaz) ]

**Ebatlar:** 70 x100 cm

**Gramajlar:** 225 gr. | 250 gr. | 300 gr. | 350 gr. | 400 gr. | 450 gr.

Otokopi Kağıdı

**Ebatlar:** 70 x100, 64 x 90, 59 x 84 cm

**Renkler:** Beyaz | Sarı | Pembe | Yeşil | Mavi

Fantazi Kartonlar

**Ebatlar:** 70 x 100 ebatlarında ve farklı renklerde ve farklı dokuda bulunmaktadır.

**Gramajlar:** 90 gr. | 120 gr. | 140 gr. | 170 gr. | 220 gr. | 250 gr. | 280 gr. | 300 gr

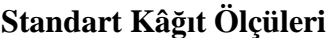

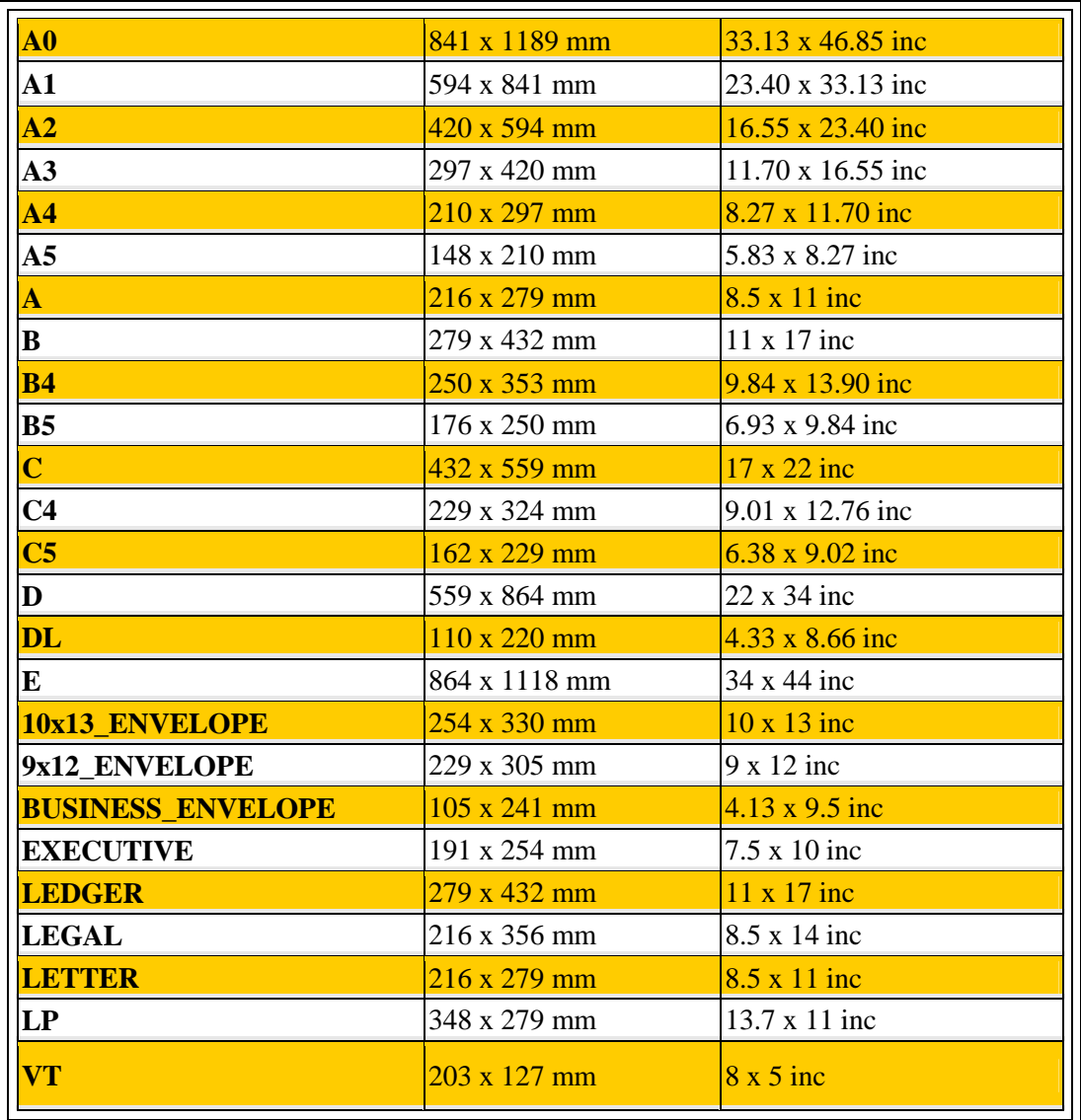

## <span id="page-14-0"></span>**UYGULAMA FAALİYETİ UYGULAMA FAALİYETİ**

Aşağıdaki işlemleri tamamladığınızda Karakalem ve boyama teknikleriyle ve kompozisyon kurallarına uygun birden fazla eskizi istenilen sürede çizebileceksiniz.

#### **İŞLEM BASAMAKLARI**

#### **1.Adım**

Çizim araçlarını hazırlayınız. Kuru boya, cetvel, kurşun kalem, silgi, bant, makas

#### **2.Adım**

Eskiz uygulanacak yüzeyleri seçiniz. A4 Fotokopi kâğıdı

#### **3.Adım**

Eskiz uygulanacak yüzeyleri çizim masasına sabitleyiniz. Temiz ve düzenli çalışınız.

#### **4.Adım**

**Kara kalem tekniği ile** eskizleri hazırlayınız.

Ölçülü çalışınız. Kartvizit 85\*50 mm boyutlarında dikdörtgen çiziniz. Hizalı ve sınırlardan 5 mm içerden çalışınız.

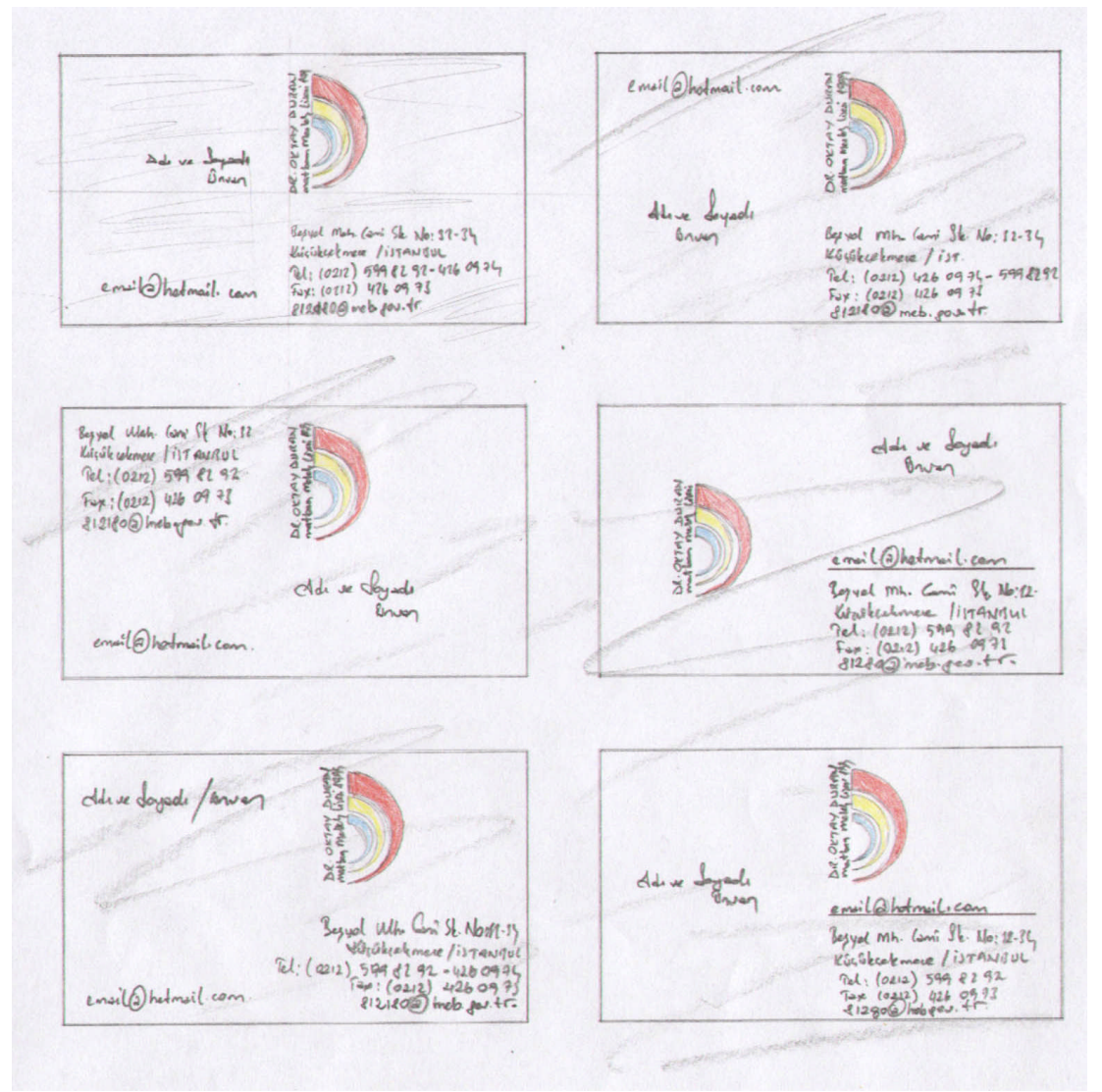

Şekil 1.6: Kartvizit eskizleri

#### **Antetli Kâğıt**

Önce kâğıdımızı ölçeklendirelim.

Soldan 25mm, Yukarıdan 15 mm, Sağdan 10 mm, Aşağıdan 15 mm boşluk bırakalım.

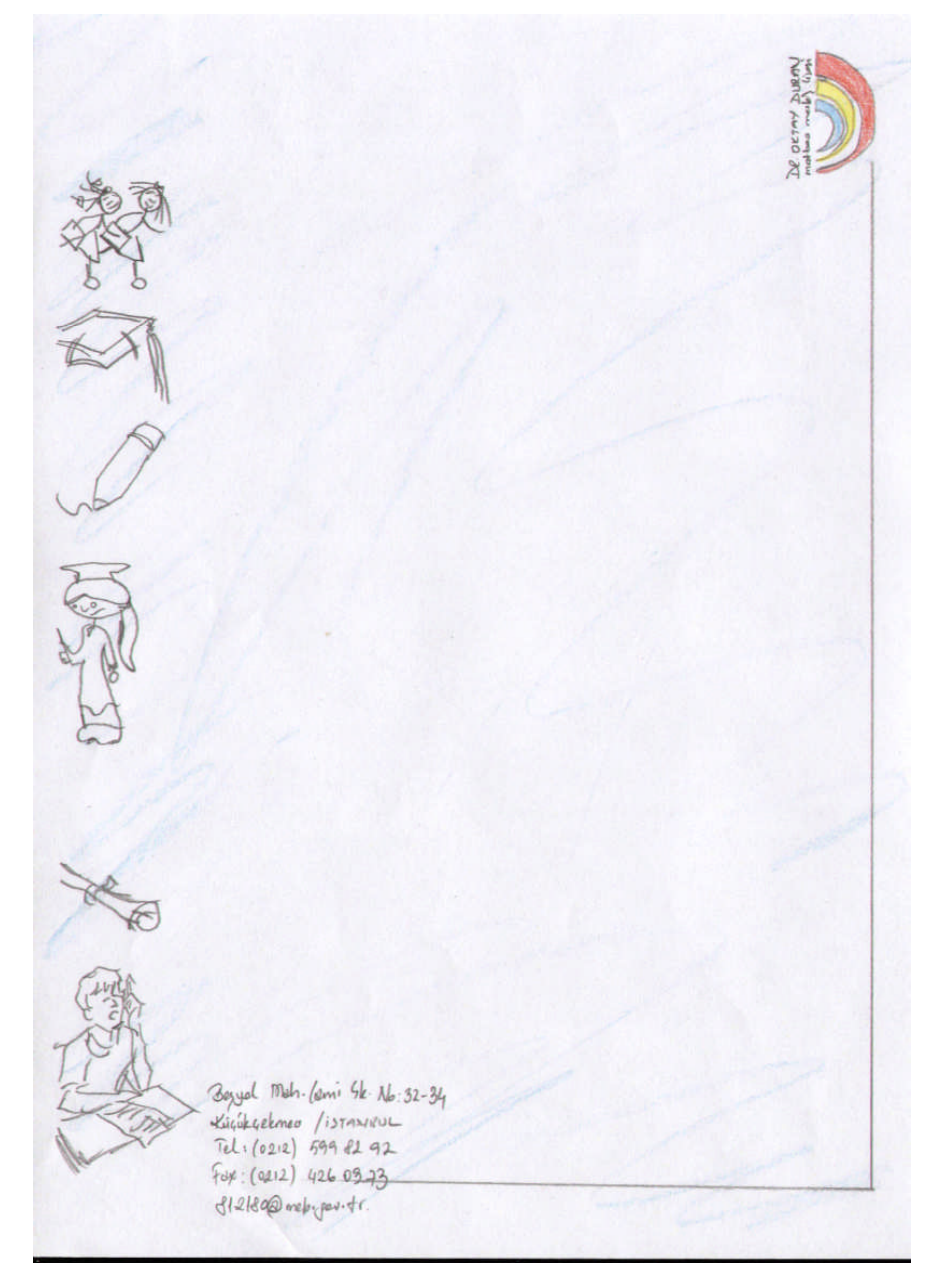

**Şekil 1.7:Antetli kâğıt eskizi**

39700 mh. Comille No.12-34<br>Kigiksekmene /istangur<br>Pel: (0212) 599 PL 92<br>Few (0212) 426 09 92<br>Al21800 meb poids.

Şekil 1.8: Antetli kâğıt eskizi

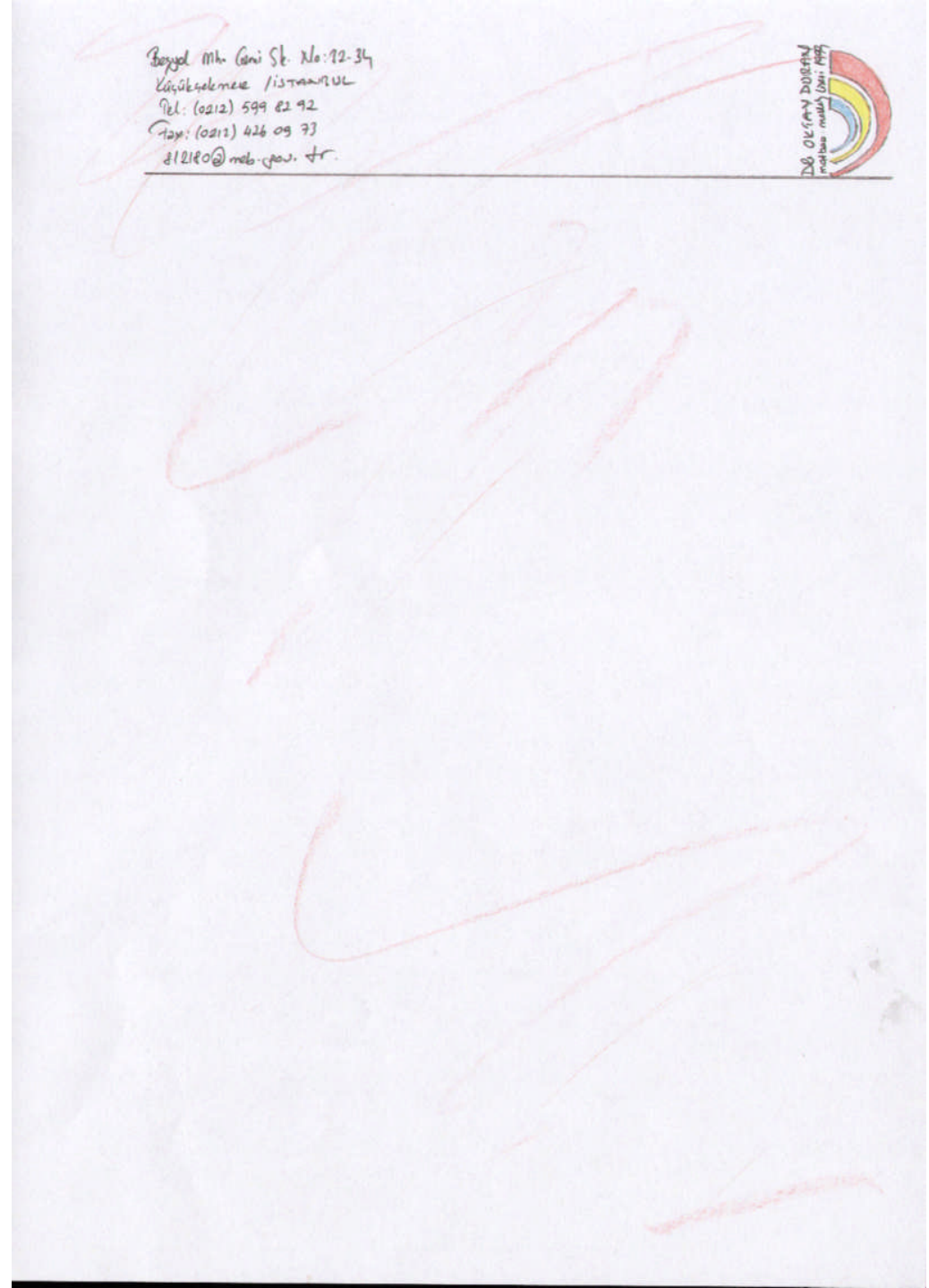

Şekil 1.10: Antetli kâğıt eskizi

#### **Antetli Zarf**

Sınırlardan 10 mm içeriden ve hizalı çalışınız. Boyut 240\*105 mm

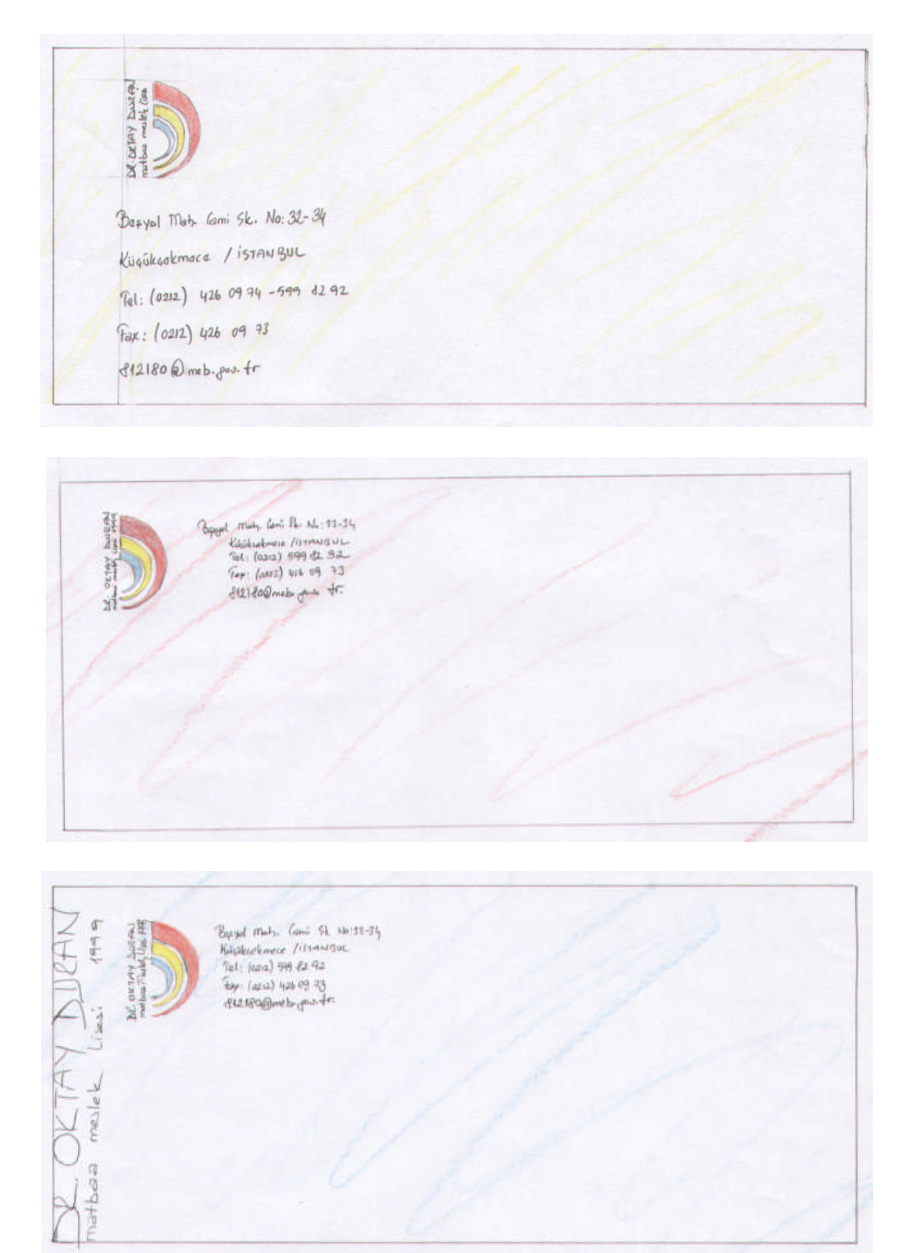

**Şekil 1.11:Antetli zarf eskizleri**

#### **5.Adım**

Eskizlerinizi kontrol ediniz.

# <span id="page-20-0"></span>**ÖLÇME VE DEĞERLENDİRME ÖLÇME VE DEĞERLENDİRME**

#### **A- OBJEKTİF TESTLER (ÖLÇME SORULARI)**

**Aşağıdaki sorulara Doğru veya Yanlış cevaplarını vererek kendinizi değerlendiriniz.**

- 1. Kurumsal kimlik tasarımı çerçevesinde tasarlanan ürünler kullanılacakları zamana göre düşünülmelidir.( )
- 2. Amblem, logotype, renk, tipografik düzenleme, kimlik öğesi niteliği taşıyan küçük ama sevimli ayrıntılar bu üçlemeyi oluşturmak için bir iz niteliğinde bize yardımcı olacaktır.( )
- 3. Temel standart kullanımları (ölçüleri) temel alarak örnekleyeceğim. 21 x 29,7 cm başlıklı kâğıt, 11 x 22 cm zarf, 8,5 x 5 cm ebadı ise kartvizit için sık kullanılan ölçülerdir.( )
- 4. Kartvizit ve antetli tasarlama sürecinden bir bütün olarak bahsetmiş olmamız, bu üç parçanın (ve diğer kurumsal elemanların fatura, irsaliye, faks kâğıdı...) eğer tasarım gereği değilse birbirinden bağımsız tasarlanamayacağıdır.( )
- 5. Kartvizitler, firma çalışanlarını, firmanın dışında temsil edecek olan en önemli tanıtım materyalidir.( )
- 6. Kartvizitin üzerinde yer alan bu elemanlar bir yandan kuruluş adresini ve telefon ile fax numarasını verirken, diğer yandan sahibini tanıtarak kurumdaki pozisyonunu tanımlar.( )
- 7. Antetli kâğıt kullanım itibariyle Sağ ortadan delgeçle delinip dosyalanarak veya solsağ üst köşeden zımbalanarak muhafaza edilir.( )
- 8. Antetli Kâğıdın tasarlarken ortada filigran kullanıldığında ( Logotype' ın Açık tonu veya Lens efekti uygulanmış hali ) eğer fakslanırsa karşıya simsiyah ve üzerinde yazıların okunamayacağı şekilde çıkacağıdır.( )
- 9. Antetli Kâğıdın sol kenarından en az 5 cm boşluk bırakılması gerektiğidir.( )
- 10. Zarf üzerindeki kullanım alanımız daha sınırlı ve çoğu zaman zorlayıcıdır. Çünkü kapaklı kısım açma ve yırtılma problemi ile arka taraf ise hem kurum kimliğinin, pul ve tarih yerinin hem de alıcı adresinin yazıldığı bir alan olarak kullanılmaktadır.( )

Cevaplarınızı cevap anahtarı ile karşılaştırınız.

Cevap anahtarı modülün sonundadır.

#### **DEĞERLENDİRME**

Cevaplarınızı cevap anahtarı ile karşılaştırınız. Doğru cevap sayınızı belirleyerek kendinizi değerlendiriniz. Yanlış cevap verdiğiniz ya da cevap verirken tereddüt yaşadığınız sorularla ilgili konuları faaliyete dönerek tekrar inceleyiniz.

#### **UYGULAMALI TEST**

Siz de kendi Okulunuz için önerilen işlem basamaklarına göre kartvizit, antetli kâğıt ve zarf için eskiz etütleri yapınız.

Uygulama faaliyetine bakınız.

#### **1.Adım**

Çizim araçlarını hazırlayınız.

#### **2.Adım**

Eskiz uygulanacak yüzeyleri seçiniz.

#### **3.Adım**

Eskiz uygulanacak yüzeyleri çizim masasına sabitleyiniz.

#### **4.Adım**

Karakalem tekniği ile eskizleri hazırlayınız.

#### **5.Adım**

Eskizlerinizi kontrol ediniz.

#### **NOT: Değerlendirme ölçeği ile bu çalışmanızı değerlendiriniz.**

#### **DEĞERLENDİRME ÖLÇEĞİ**

#### **UYGULAMA FAALİYETİ:** Eskiz Çizmek

Aşağıdaki ölçütlere göre çalışmanızı değerlendiriniz.

**AÇIKLAMA:** Bu faaliyet kapsamında aşağıda listelenen davranışlardan kazandığınız becerileri EVET ve HAYIR kutucuklarına (X) işareti koyarak kontrol ediniz.

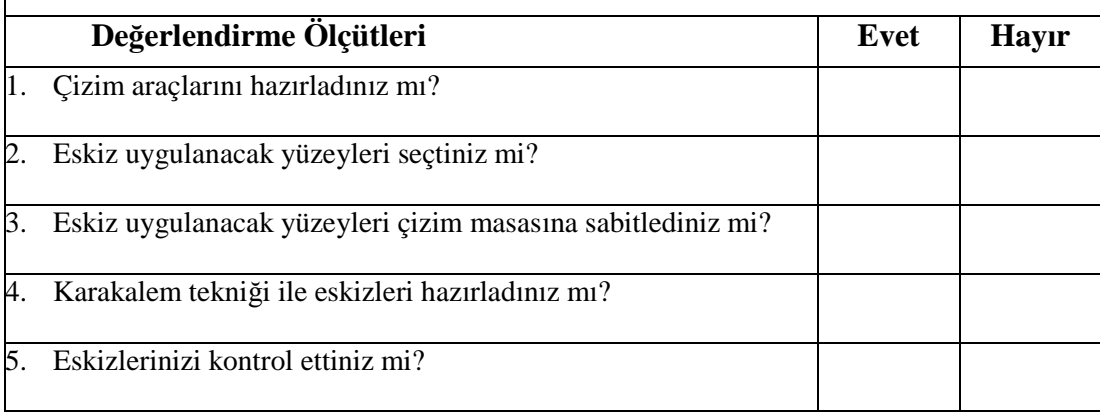

#### **DEĞERLENDİRME**

Uygulama faaliyetinde kazandığınız davranışlarda işaretlediğiniz 'EVET' ler kazandığız becerileri ortaya koyuyor. 'HAYIR' larınız için ilgili faaliyetleri tekrarlayınız. Tamamı 'EVET' ise diğer öğrenme faaliyetine geçiniz.

# **ÖĞRENME FAALİYETİ– 2**

### **AMAÇ**

Uygun ortam sağlandığında; karar verilen eskize uygun bilgisayarda istenilen sürede geliştirerek orijinal haline getirebileceksiniz.

<span id="page-24-0"></span>**ÖĞRENME FAALİYETİ- 2**

### **ARAŞTIRMA**

Bu faaliyet öncesinde yapmanız gereken öncelikli araştırmalar şunlardır:

- Vektörel çizim programında çizim ve yazı araçları
- Araştırma işlemleri için internet ortamı, kütüphane, üniversitelerin grafik bölümlerini kullanınız.

# <span id="page-24-1"></span>**2. VEKTÖREL ÇİZİM PROGRAMINDA KARTVİZİT VE ANTETLİ ÇALIŞMALARI**

Vektörel çizim programında kartvizit ve antetli çalışmaları yapabilmek için öncelikle

- Dikdörtgen çizimi ve boyutlandırma,
- $\triangleright$  Cizgilerle çalışma,
- Yazı yazma,
- Elemanları düzenleme gibi konuların bilinmesi gerekmektedir.

### <span id="page-24-2"></span>**2.1. Dikdörtgen Çizimi ve Boyutlandırma**

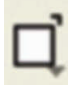

- Dikdörtgen çizim aracını seçiniz.
- Fare ile Sayfada istenilen büyüklükte sürükleyiniz.
- Boyutlandırma için aşağıdaki panelden faydalanınız.

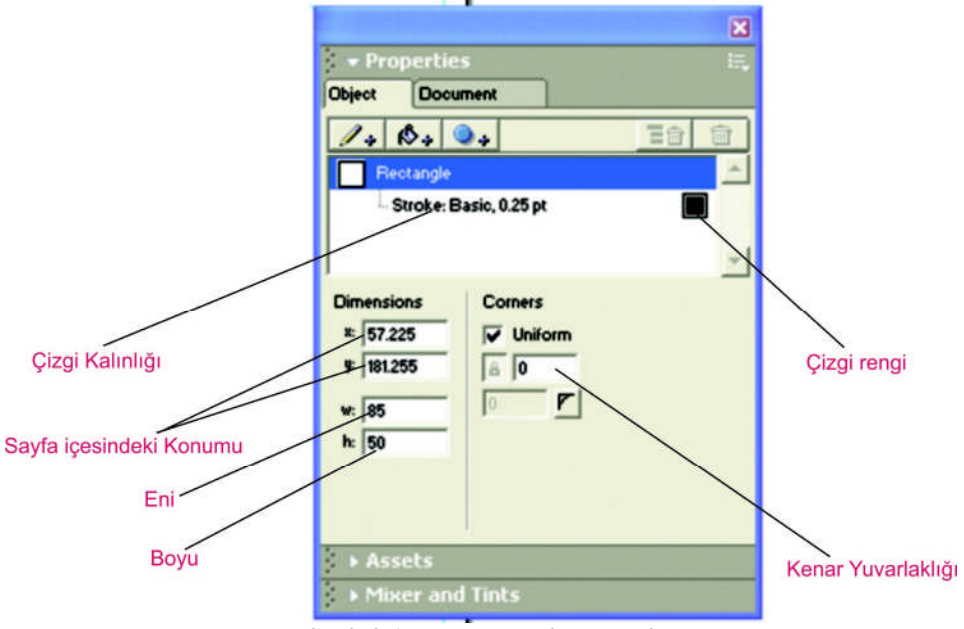

**Şekil 2.1:Nesne denetim paneli**

### <span id="page-25-0"></span>**2.2. Çizgilerle Çalışma**

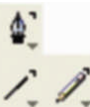

- $\triangleright$  Çizgi çizmek için  $\bigwedge$  araçlarından amacınıza uygun birini seçin ve farenizle sayfanızda sürükleyiniz.
- Düz çizgi çizmek için SHIFT tuşuna basılı tutunuz.
- İPUCU\*\*\* Bir şekli kolay yoldan çoğaltmak için ALT tuşu basılı iken farenizle şekli sürükleyiniz.
- Çizgiyi biçimlendirmek için aşağıdaki panelden faydalanınız.

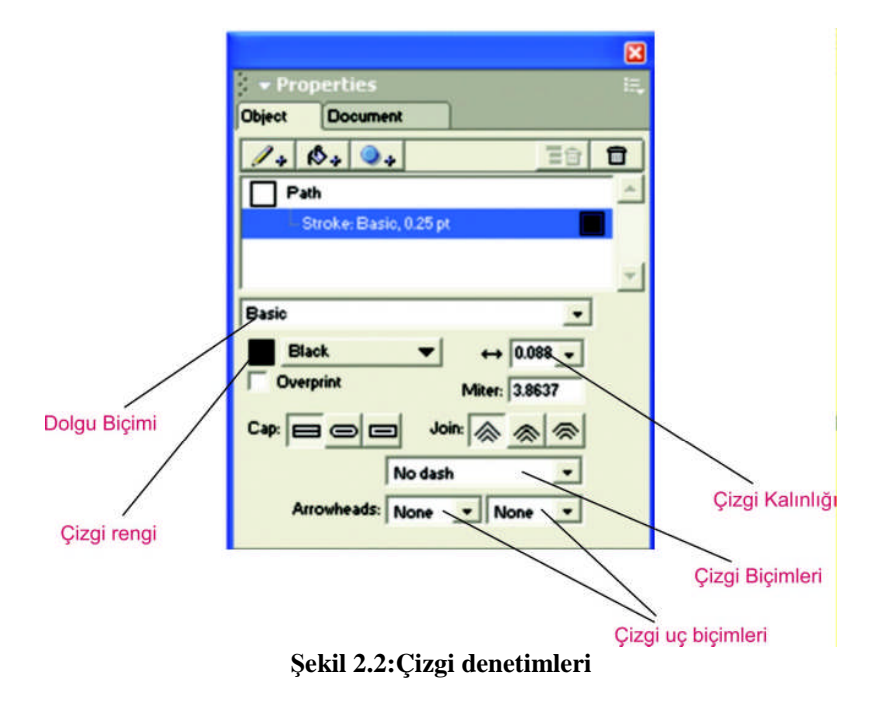

Çizgiyi boyutlandırmak için çizgiyi seçip gruplandırınız ve istediğiniz değeri veriniz.

### <span id="page-26-0"></span>**2.3. Yazılarla Çalışma**

- $\triangleright$  Yazı yazma aracını  $\overline{A}$  seçiniz.
- Yazı alanınız belli ise alan kadar sürükleyiniz.
- Normal ve basit kullanımı sayfada istenilen yere tıklayınız.
- Yazı ile ilgili biçimlendirmeyi yazı araç çubuğundan yapabilirsiniz.

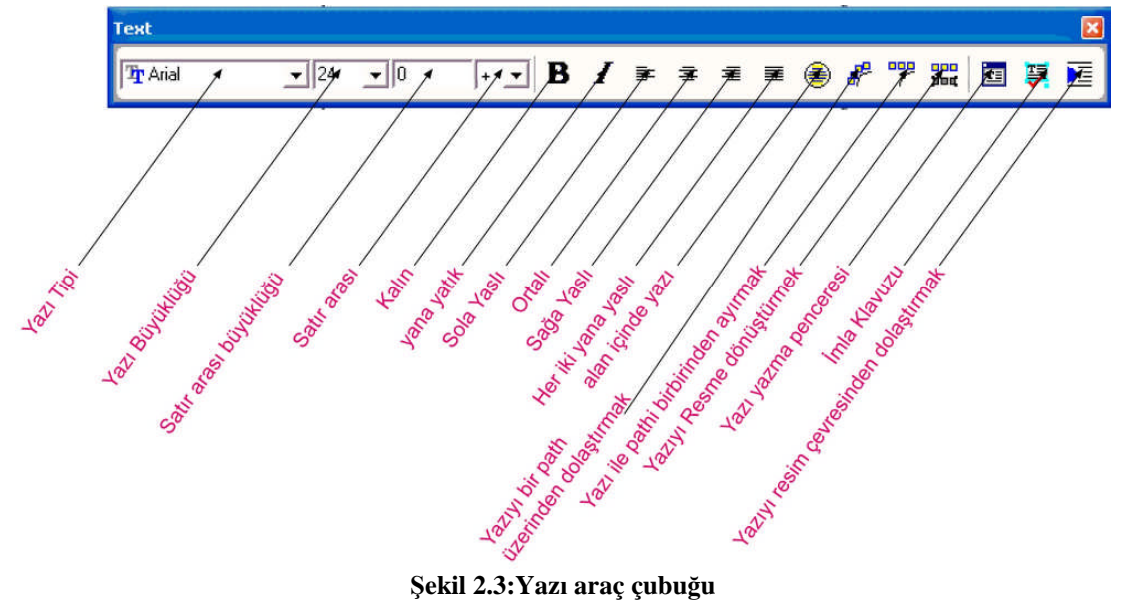

Ayrıca yazı ile ilgili biçimlendirmeleri yazı araç panelinden yapabilirsiniz.

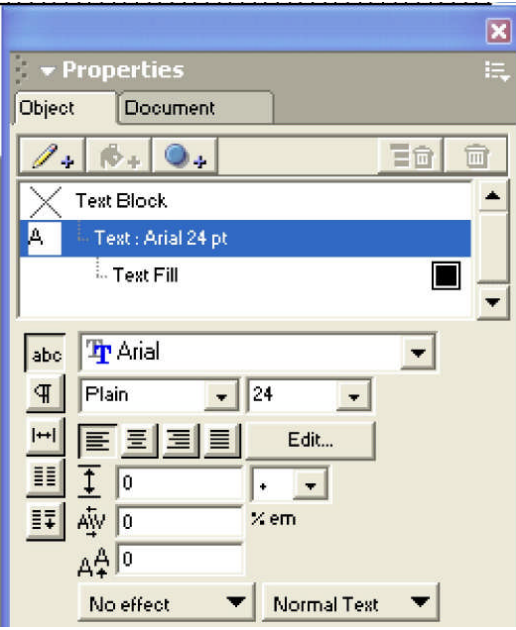

**Şekil 2.4:Yazı araç denetimleri**

#### **Örnek 3**

Alttaki yazı 24 punto, Arial, bold, italik ve shadow efekti verilmiş magenta renginde yazıdır.

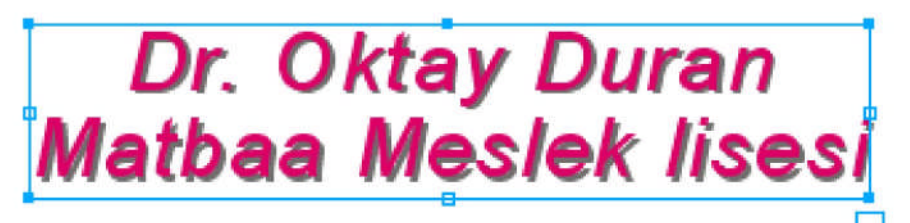

#### **Şekil 2.5:Yazı biçimlendirme**

- Yazıyı büyütmek veya küçültmek için alt tuşuna basılı tutarak sağ alt köşeden çekiniz.
- Aynı işlemi gruplandırdıktan sonrada yapabilirsiniz.
- Sağ ortadaki tutamaç harf arasını açar veya kapatır.
- Ortadaki tutamaç satır arasını açar veya kapatır.

#### <span id="page-28-0"></span>**2.4. Elemanları Düzenleme**

- $\triangleright$  Hizalamayı align araç panelinden yapabilirsiniz.<br>  $\triangleright$  En az iki elemanın secili olması gerekmektedir
- En az iki elemanın seçili olması gerekmektedir.

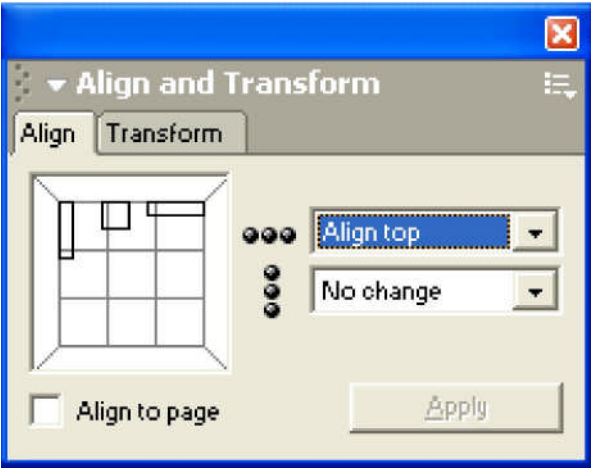

**Şekil 2.6:Hizalama**

# <span id="page-29-0"></span>**UYGULAMA FAALİYETİ UYGULAMA FAALİYETİ**

Aşağıdaki işlemleri tamamladığınızda karar verilen eskizlere uygun bilgisayarda istenilen sürede geliştirerek orijinal haline getirebilecektir.

#### **İşlem Basamakları**

#### **Kartvizit**

#### **1. Adım**

Vektörel Çizim Programında yeni dosya açınız.

Vektörel Çizim Programı simgesini çift tıklayanız.

Ctrl+ N yeni bir dosya açınız.

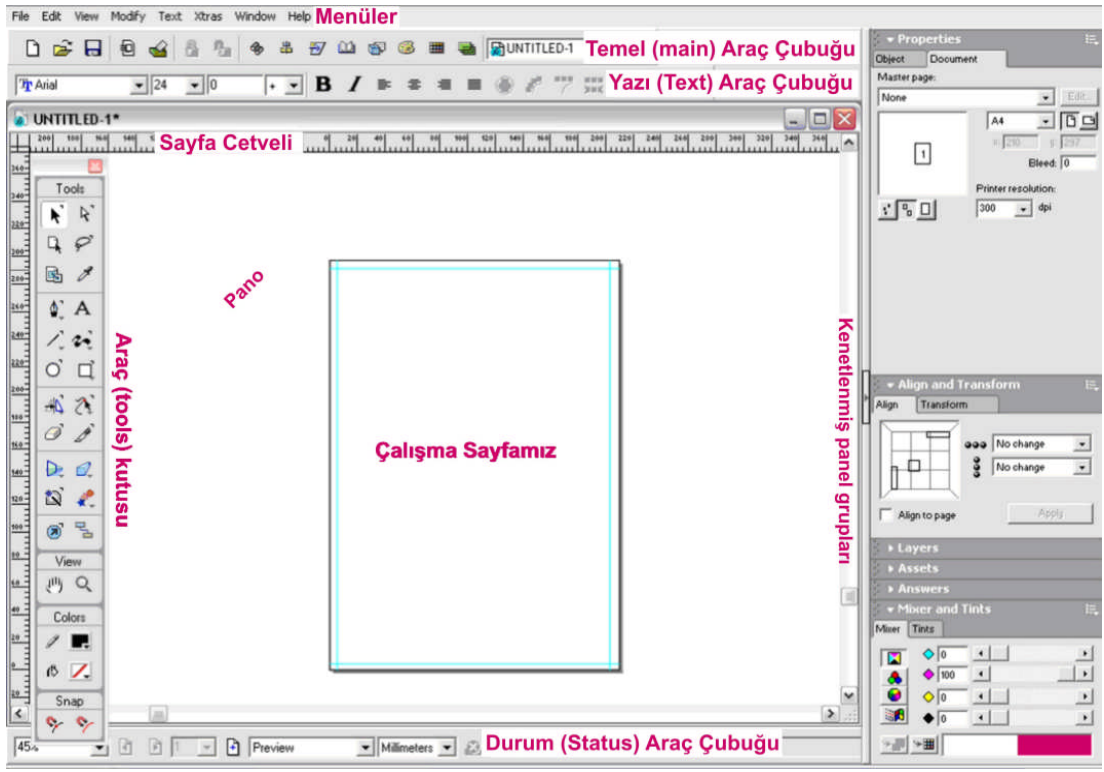

**Şekil 2.7: Vektörel Çizim Programı çalışma sayfası**

Çalışma sayfası A4 ve ölçü biriminizin milimetre olması gerekir.

İş alanı açınız.

Dikdörtgenin kesim çizgilerinden 3 mm içeriden çalışınız.

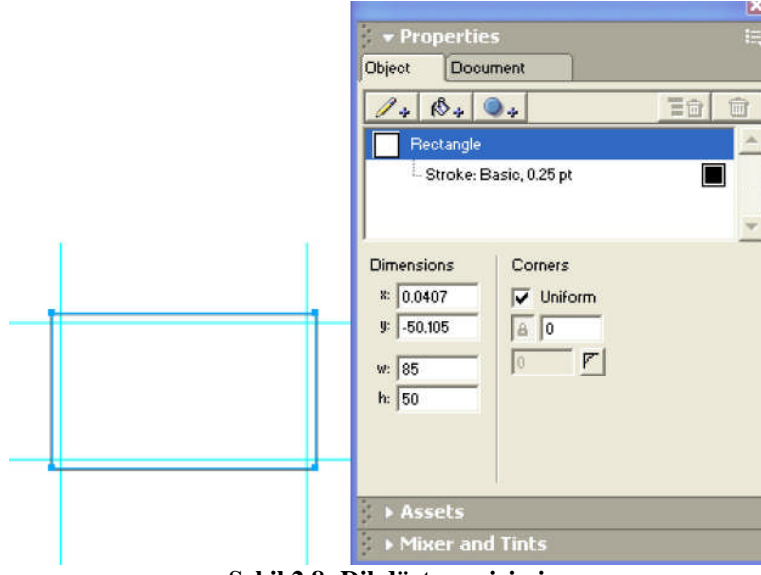

**Şekil 2.8: Dikdörtgen çizimi**

#### **3. Adım**

Amblem/Logo Vektörel Programa ekleyiniz.

Amblemin kayıtlı olduğu dosyayı açınız.

Kopyalayınız ve sayfanıza yapıştırınız.

Veya

File + Import (CTRL+R)

Belgenizi kaydediniz.

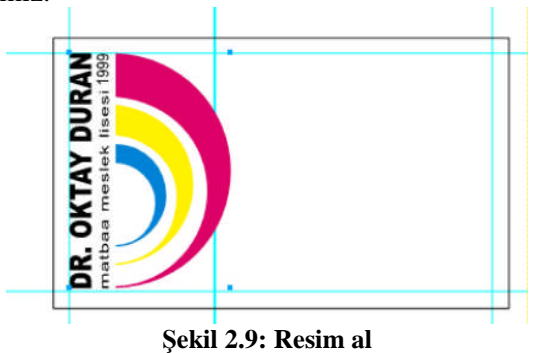

Amblemi istenilen büyüklüğe getiriniz.

Bu işlemi gerçekleştirirken shift tuşuna basmayı unutmayınız.( Ambleminizin oranlarını bozmadan enden ve boydan orantılı bir şekilde küçültünüz.

#### **4. Adım**

İsim adres ve firma bilgilerini giriniz.

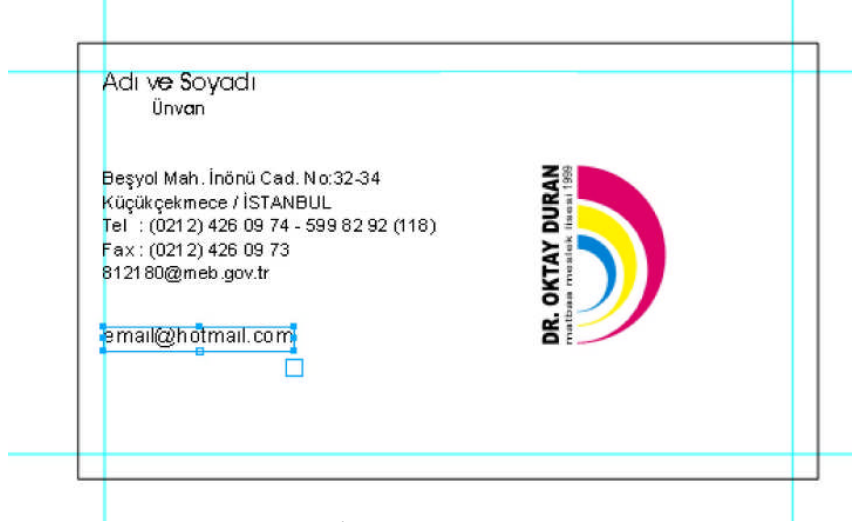

**Şekil 2.10: İsim adres bilgilerini girme**

Belgenizi kaydediniz.

#### **5. Adım**

Kompozisyon oluşturunuz.

Bunun için; Yazıları biçimlendirelim

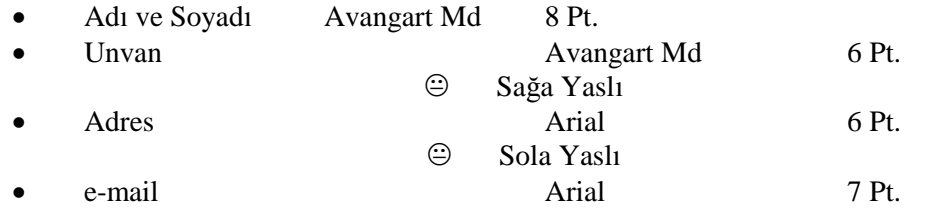

Elemanları hizalayalım. Bunun için kılavuz çizgilerden ve align panelinden faydalanınız.

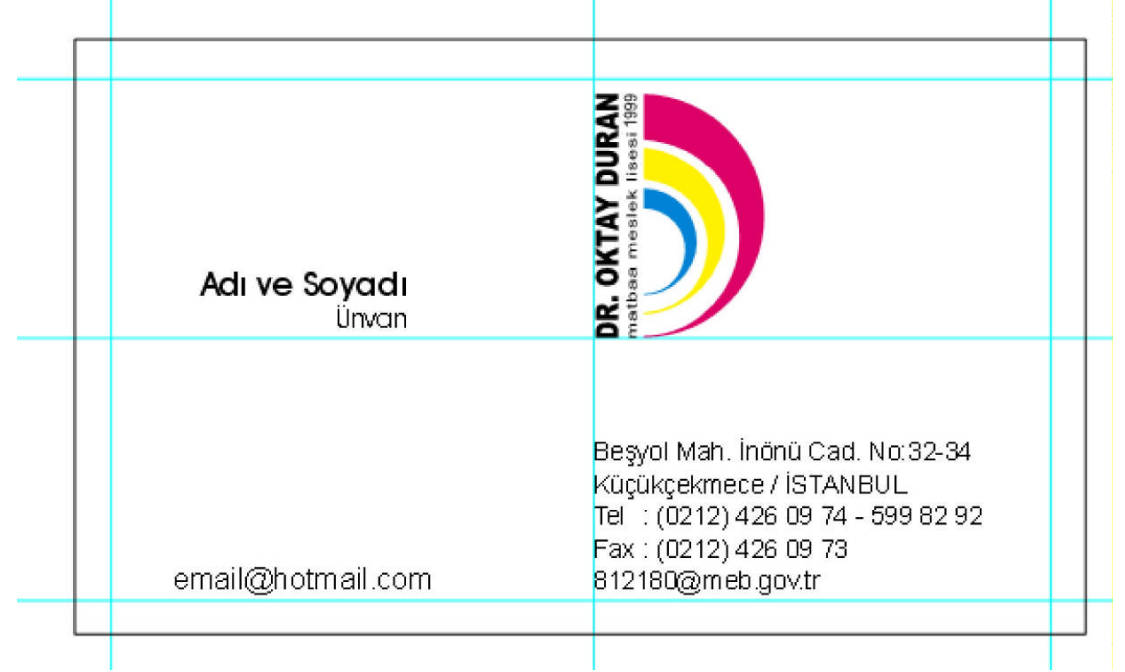

**Şekil 2.11: Kompozisyon oluşturma**

#### **6. Adım**

#### **Belgenizi kaydediniz.**

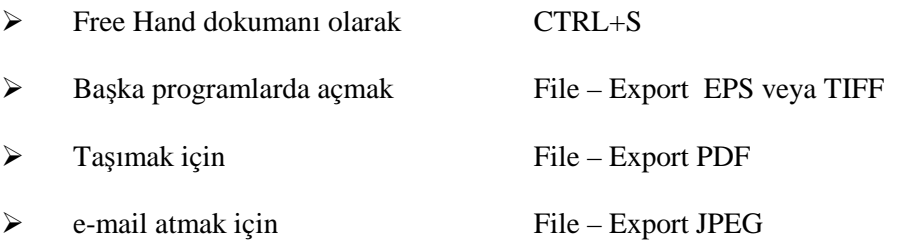

#### <span id="page-33-0"></span>**UYGULAMA FAALİYETİ UYGULAMA FAALİYETİ**

#### **ANTETLİ ZARF**

#### **1.Adım**

Vektörel Çizim Programında yeni dosya açınız.

Vektörel Çizim Programının simgesini çift tıklayınız.

Ctrl+ N yeni bir dosya açınız.

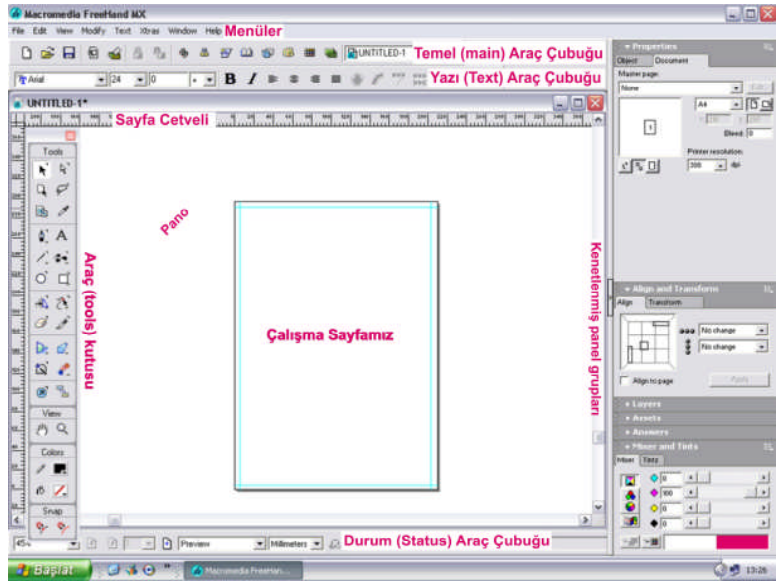

**Şekil 2.12: Vektörel Çizim Programı çalışma sayfası**

Çalışma sayfası A4 ve ölçü biriminizin milimetre olması gerekir.

#### **2. Adım**

İş alanı açınız.

İş alanınız 240\*105 mm ve 10 mm çizgilerden içeriden çalışınız.

#### **2.Adım**

Amblem/Logo Vektörel Programa ekleyiniz.

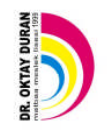

#### **Şekil 2.13: İş alanına logo yerleştirme**

Belginizi kaydediniz.

Amblemi istenilen büyüklüğe getiriniz.

#### **4. Adım**

Adres bilgilerini giriniz.

Arial 8 Punto ve Sola Yaslı

Beşyol Mah. İnönü Cad. No:32-34 Küçükçekmece / İSTANBUL Tel : (0212) 426 09 74 - 599 82 92 Fax: (0212) 426 09 73 812180@meb.gov.tr oktayduranmatbaaml.k12.tr

Belginizi kaydediniz.

#### **5. Adım**

Kompozisyon oluşturunuz.

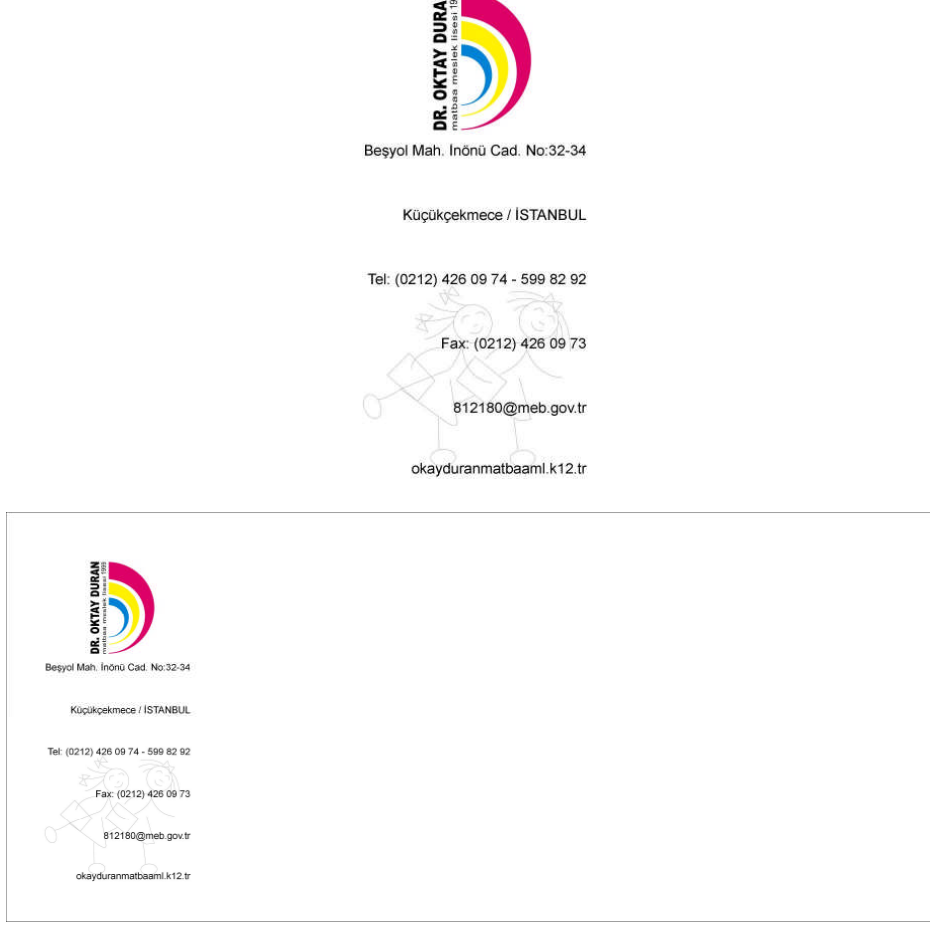

**Şekil 2.14: Kompozisyon oluşturma**

Belgenizi kaydediniz.

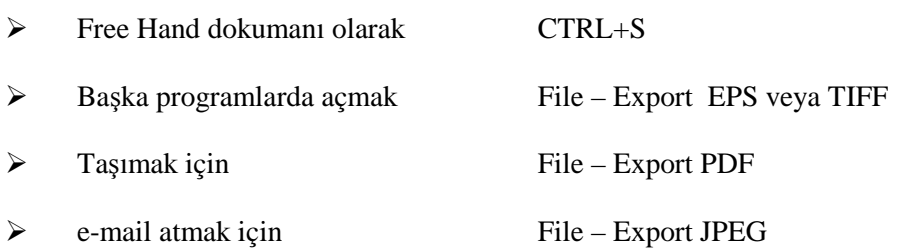

# <span id="page-36-0"></span>**UYGULAMA FAALİYETİ UYGULAMA FAALİYETİ**

### **ANTETLİ KÂĞIT**

#### **1.Adım**

Vektörel Çizim Programında yeni dosya açınız.

Vektörel Çizim Programının simgesini çift tıklayınız.

Ctrl+ N yeni bir dosya açınız.

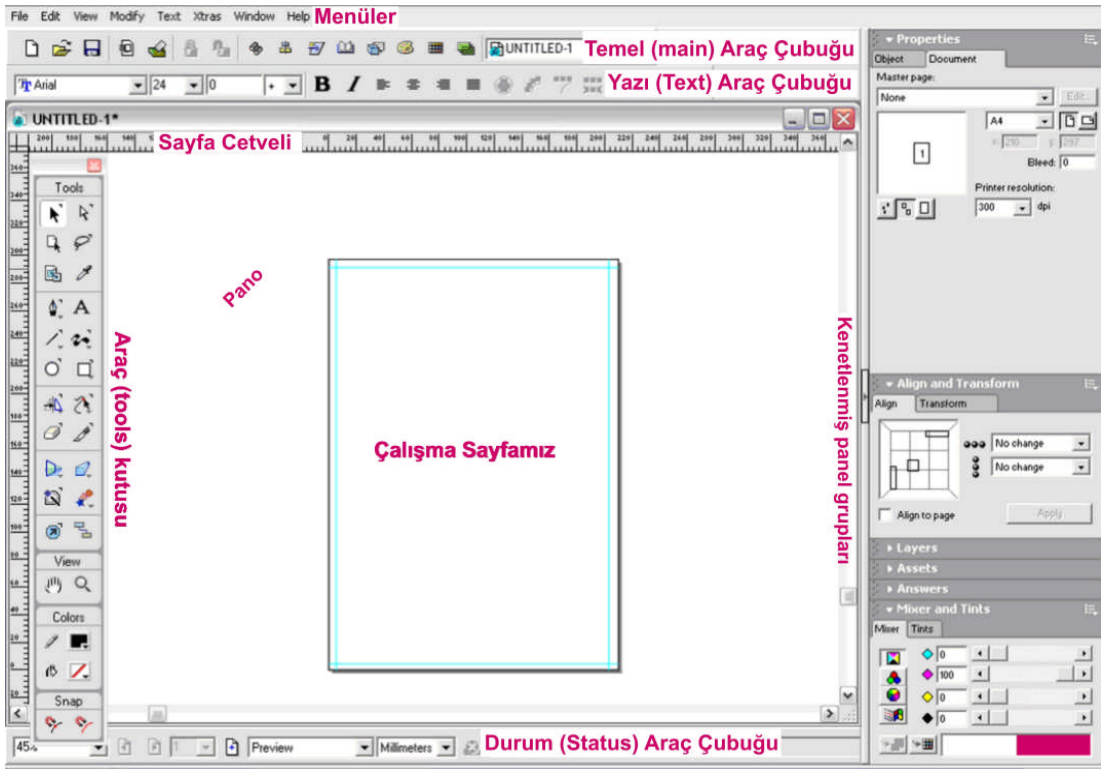

**Şekil 2.15: Vektörel Çizim Programı çalışma sayfası**

Çalışma sayfası A4 ve ölçü biriminizin milimetre olması gerekir.

İş alanı açınız.

İş alanınız A4 Sol boşluk çok önemli 25 mm diğer boşluklar 10 mm

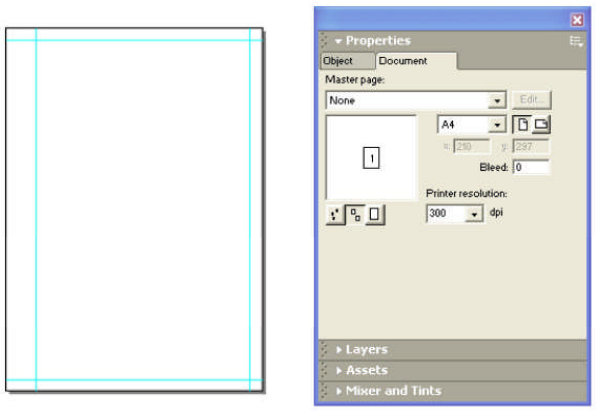

**Şekil 2.16: İş alanı**

#### **3. Adım**

Amblem/Logo Vektörel programa ekleyiniz.

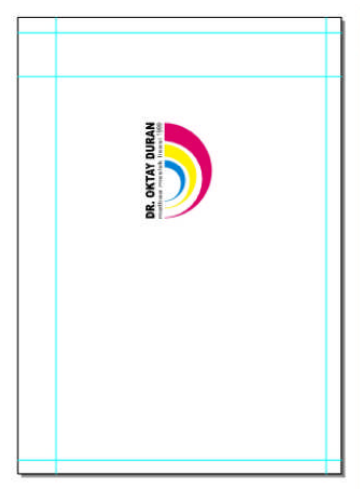

**Şekil 2.17: Resim al**

Belginizi kaydediniz.

Amblemi istenilen büyüklüğe getiriniz.

Adres bilgilerini giriniz.

Arial 8 Punto ve Sola Yaslı

Beşyol Mah. İnönü Cad. No:32-34 Küçükçekmece / İSTANBUL Tel : (0212) 426 09 74 - 599 82 92 Fax: (0212) 426 09 73 812180@meb.gov.tr oktayduranmatbaaml.k12.tr

Boşlukları değerlendirmek için çeşitli piktogramlardan yararlanabiliriz. Şimdi eğitimle ilgili piktogramları çizelim.

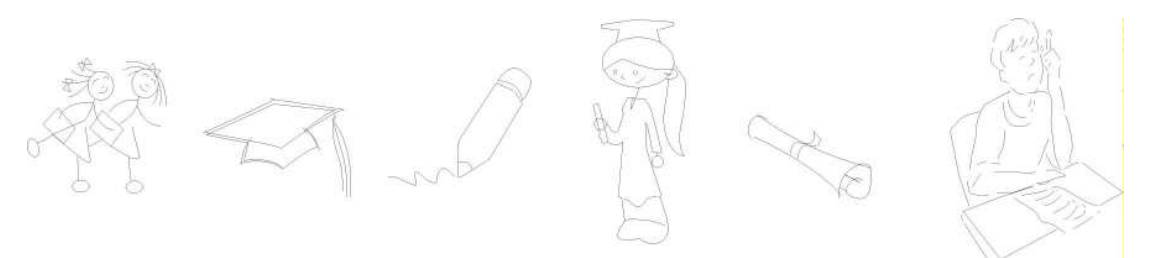

**Şekil 2.18: Piktogram**

Belginizi kaydediniz.

**5. Adım**

Kompozisyon oluşturunuz.

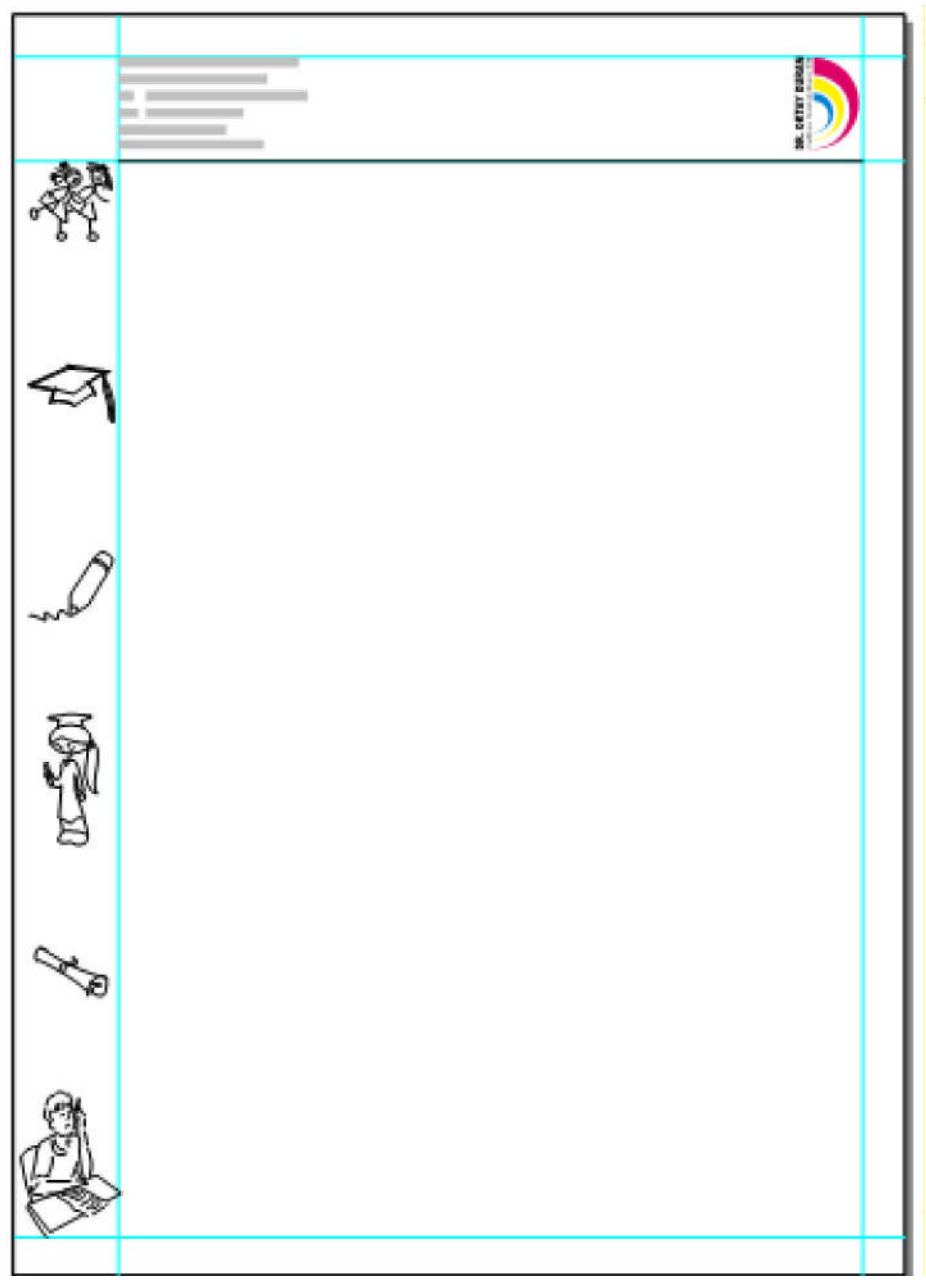

Şekil 2.19: Kompozisyon oluşturma

Belgenizi kaydediniz.

- Free Hand dökumanı olarak CTRL+S
- > Başka programlarda açmak File Export EPS veya TIFF
- > Taşımak için File Export P
- $\triangleright$  e-mail atmak için File Export JPEG

#### **Örnekler**

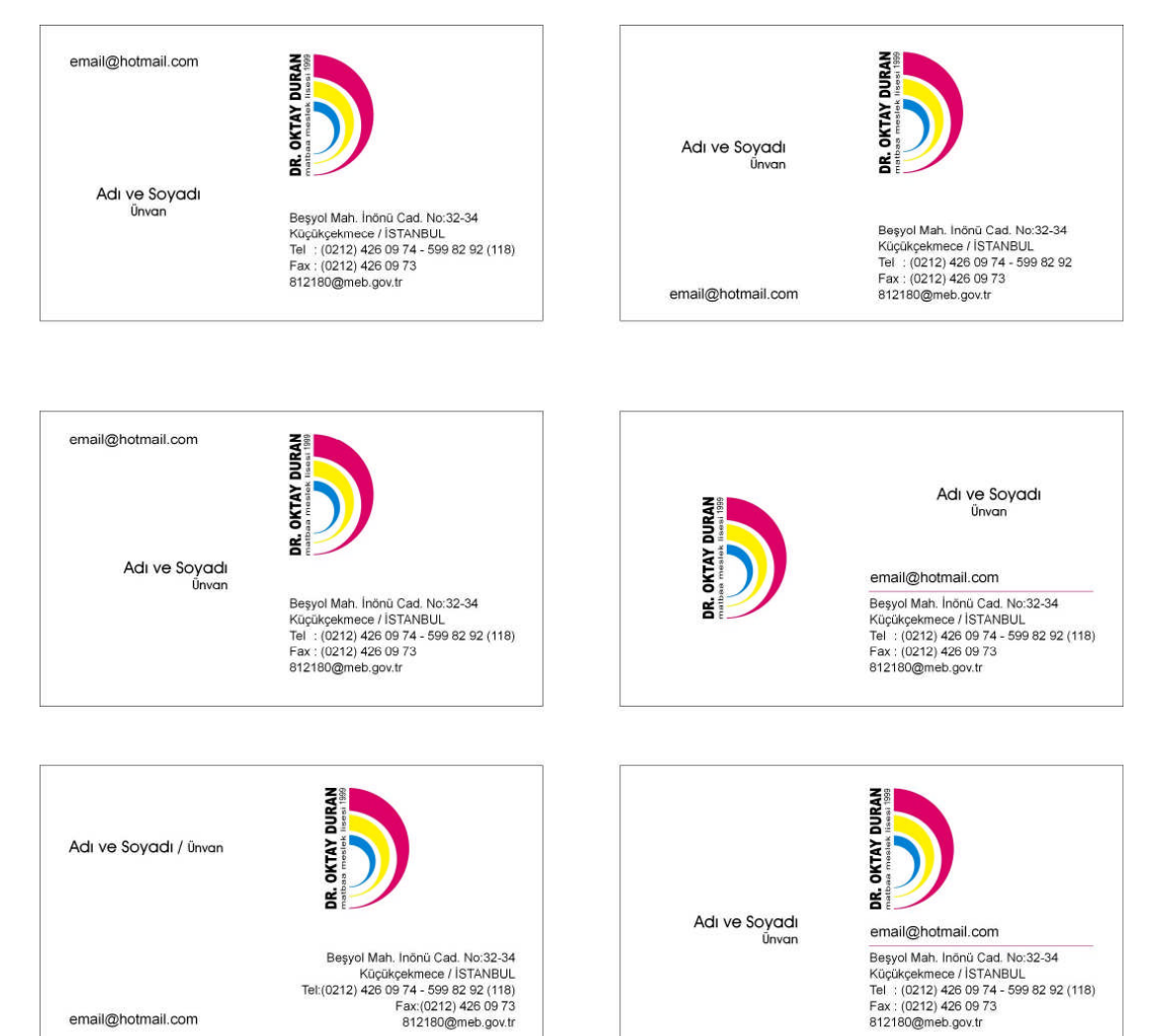

**Şekil 2.20: Kartvizit örnekleri**

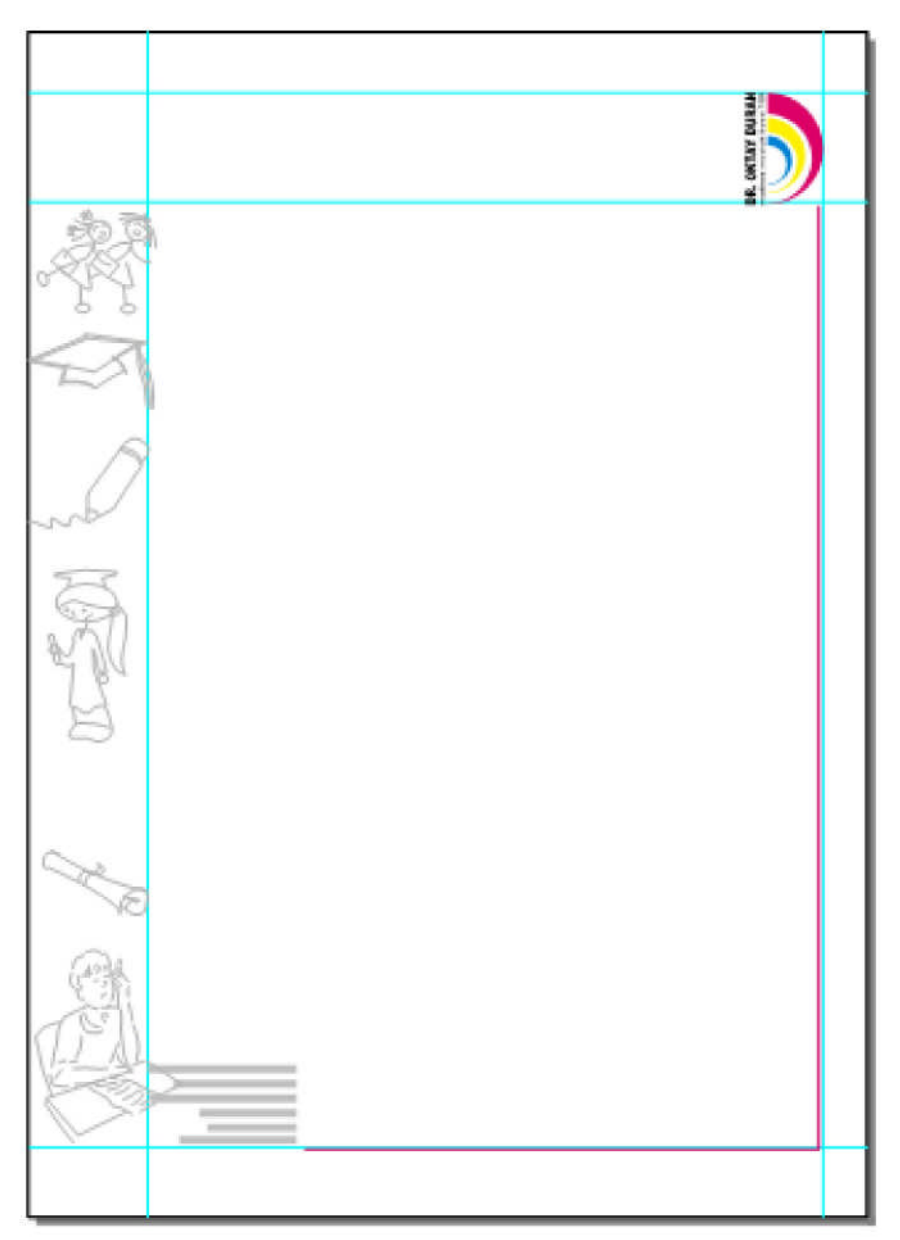

Şekil 2.21: Antetli örnekleri

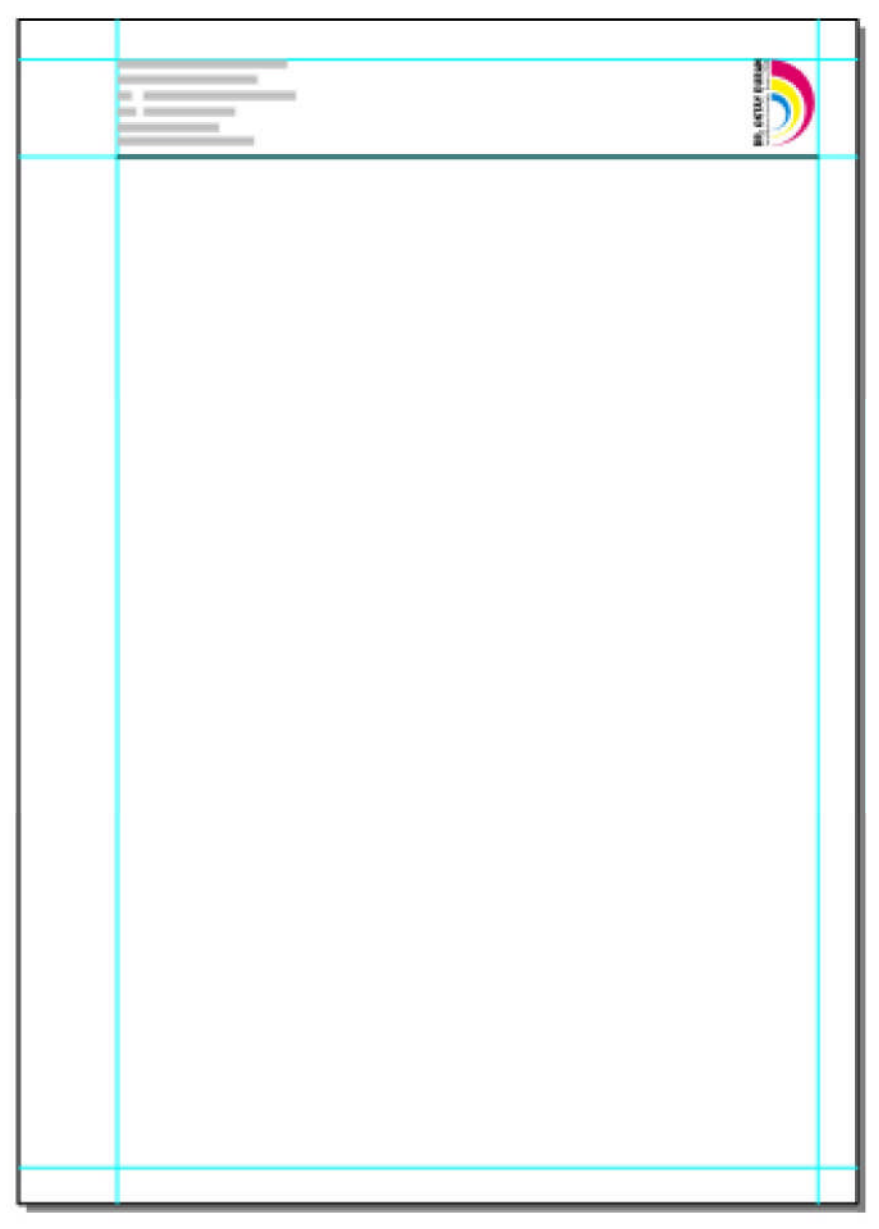

Şekil 2.22: Antetli örnekleri

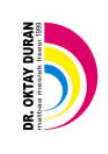

Beşyol Mah. İnönü Cad. No:32-34 Küçükçekmece / İSTANBUL Tel : (0212) 426 09 74 - 599 82 92 Fax : (0212) 426 09 73<br>812180@meb.gov.tr<br>okayduranmatbaami.k12.tr

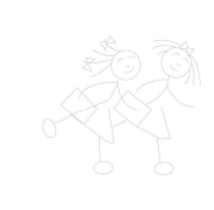

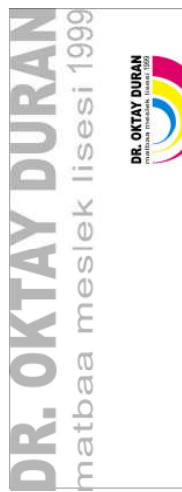

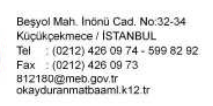

Şekil 2.23: Antetli zarf örnekleri

#### **UYGULAMALI TEST**

Önerilen işlem basamaklarına göre Okulunuz için Kartvizit ve Antetli çalışmaları (eskizlerine uygun ve her bir tasarım ayrı ayrı yapılacak) Vektörel Çizim Programı grafik tasarım programında yapınız.

Uygulama Faaliyetine bakınız.

#### **İŞLEM BASAMAKLARI**

#### **1. Adım**

Vektörel Çizim Programında yeni dosya açınız.

Çalışma sayfası A4 ve ölçü biriminizin milimetre olması gerekir.

#### **2. Adım**

İş alanı açınız.

#### **3.Adım**

Amblem/Logo Vektörel Programa ekleyiniz.

#### **4. Adım**

İsim adres ve firma bilgilerini giriniz.

Belginizi kaydediniz.

#### **5. Adım**

Kompozisyon oluşturunuz.

Elemanları hizalayalım. Bunun için kılavuz çizgilerden ve align panelinden faydalanınız.

#### **6. Adım**

Belgenizi kaydediniz.

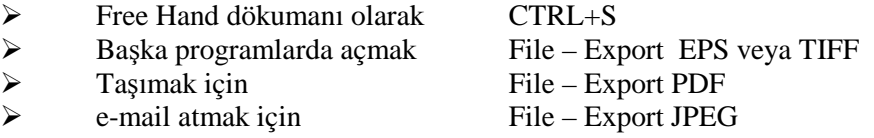

#### **NOT: Değerlendirme ölçeği ile bu çalışmanızı değerlendiriniz.**

### **DEĞERLENDİRME ÖLÇEĞİ**

#### **UYGULAMA FAALİYETİ:** Bilgisayarda Orijinal Hazırlamak.

Aşağıdaki ölçütlere göre çalışmanızı değerlendiriniz.

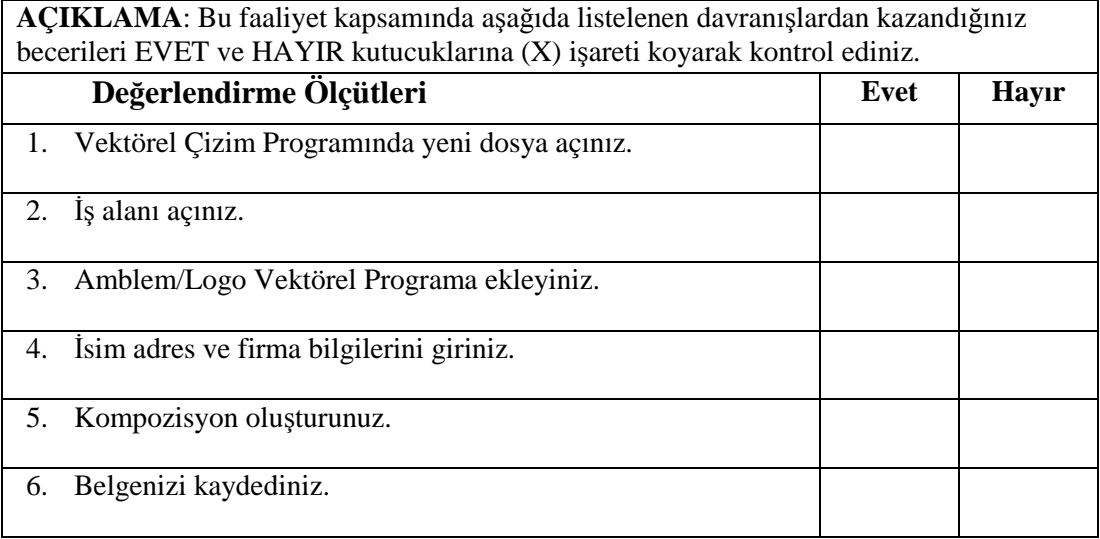

### **DEĞERLENDİRME**

Uygulama faaliyetinde kazandığınız davranışlarda işaretlediğiniz **'EVET'** ler kazandığız becerileri ortaya koyuyor. **'HAYIR'** larınız için ilgili faaliyetleri tekrarlayınız. Tamamı **'EVET'** ise diğer öğrenme faaliyetine geçiniz.

# **ÖĞRENME FAALİYETİ– 3**

### **AMAÇ**

Uygun ortam sağlandığında; orijinal ve eskizin özelliklerini yazarak düzenli sunum dosyası hazırlayabileceksiniz.

<span id="page-46-0"></span>**ÖĞRENME FAALİYETİ- 3**

### **ARAŞTIRMA**

Bu faaliyet öncesinde yapmanız gereken öncelikli araştırmalar şunlardır:

- Paspartu hazırlamada dikkat edilecek noktalar
- Araştırma işlemleri için internet ortamı, kütüphane, üniversitelerin grafik bölümlerinden faydalanınız.

# <span id="page-46-1"></span>**3. PASPARTU HAZIRLAMA**

#### <span id="page-46-2"></span>**3.1. Tanım**

**Paspartu** (Fransızca passe-partout = her şeyde geçer), bir [foto](http://tr.wikipedia.org/wiki/Foto%C4%9Fraf)ğraf veya benzer bir çalışmanın etrafında fon kâğıdı ile oluşturulan, çerçeve ile orijinal eser arasıdaki ön çerçevedir. Aşağıdaki resim Paspartu'ya örnek teşkil etmektedir.

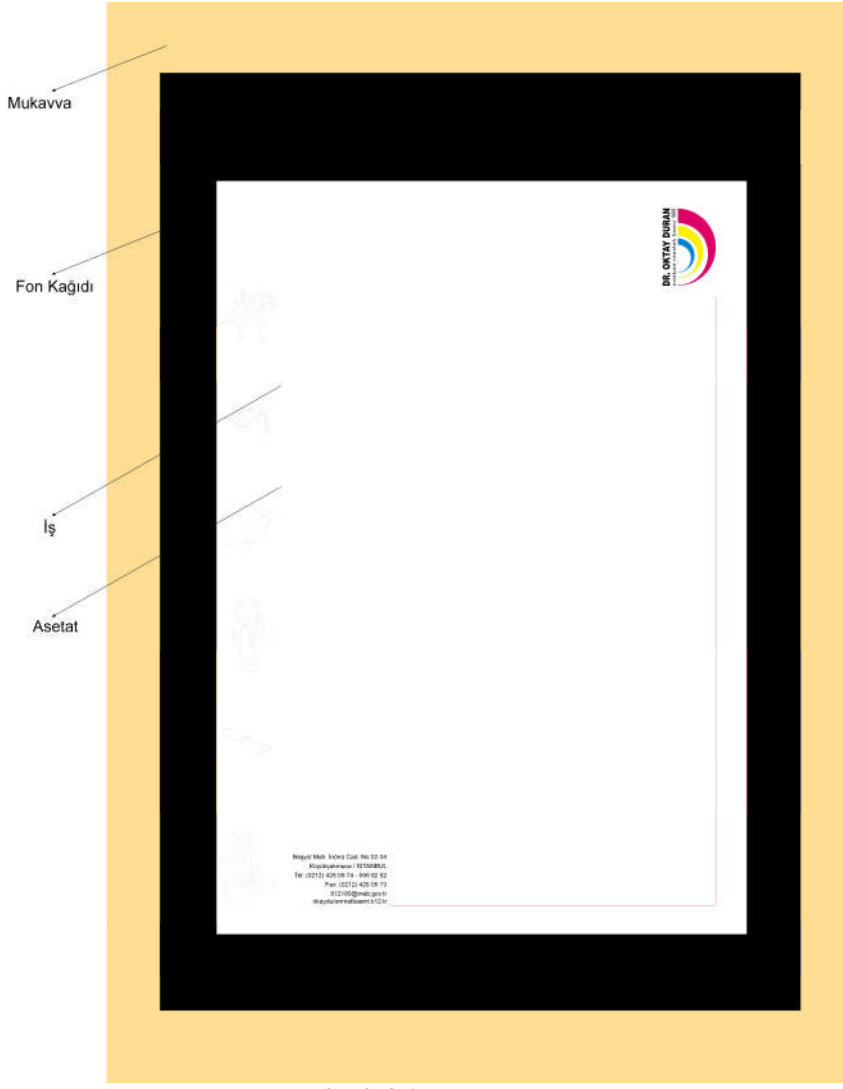

**Şekil 3.1: Paspartu**

### <span id="page-47-0"></span>**3.2. Önemi**

Derinlik katabilecek beğeniyi doğrudan etkileyebilecek yöntemdir. Paspartuda kullanılan fon kâğıdı resmin renkleri ile uyumlu olmalıdır. Paspartu resmin giysisidir. Resmi toparlar ve şık görünmesini sağlar. Amatör paspartu yapımı için fon kâğıdı kullanılabilir. Sanatsal çalışmalar için çerçeve ile bütünleyici sert dokulu matbu kâğıtlar düşünülmelidir. Paspartu kalınlığı eserin büyüklüğü ile orantılı ve dengeli olmalıdır.

Paspartu hazırlarken yukarıdaki boşluk daha fazla sağ ve sol boşluk eşit olmalıdır. Mukavvanın arkasından gizli bir askılık olursa paspartu amacına uygun olur.

# <span id="page-48-0"></span>**UYGULAMA FAALİYETİ UYGULAMA FAALİYETİ**

Aşağıdaki işlemleri tamamladığınızda orijinal ve eskizin özelliklerini yazarak düzenli sunum dosyası hazırlayabilecektir.

#### **İŞLEM BASAMAKLARI**

Bilgisayarda hazırladığınız orijinallerin renkli çıktılarını alınız. Dikkatlice okuyunuz ve yanlışlık varsa düzeltiniz.

#### **1. Adım**

Orijinalin yazıcıdan renkli çıktısını alınız.

File – Print veya simgeyi tıklayınız veya Ctrl + P kısa yolu ile sayfanızı yazdırabilirsiniz.

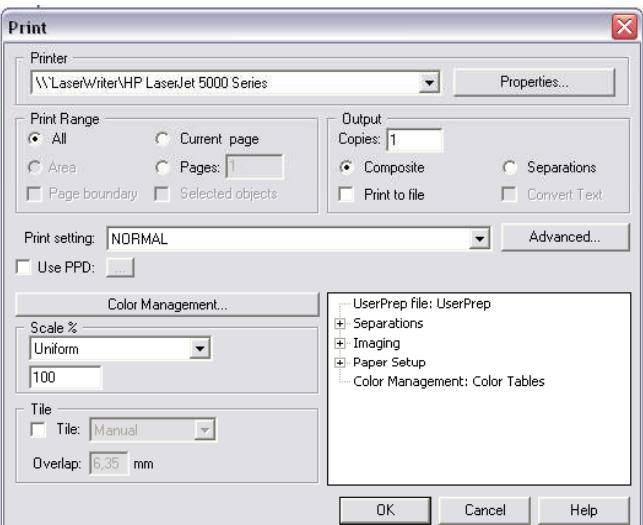

**Şekil 3.2: Çıkış ayarları kutusu**

OK' i tıklamanız yeterli.

Bilgisayarda hazırladığınız orijinallerin tek tek renkli çıktılarını alınız. Dikkatlice okuyunuz ve yanlışlık varsa düzeltiniz.

Eskizler için paspartu hazırlayınız.

Paspartu hazırlamak hem eskizin sınırlarını belli eder hem de görselliğe hitap eder.

Paspartuları hazırlarken temiz ve düzenli çalışınız.

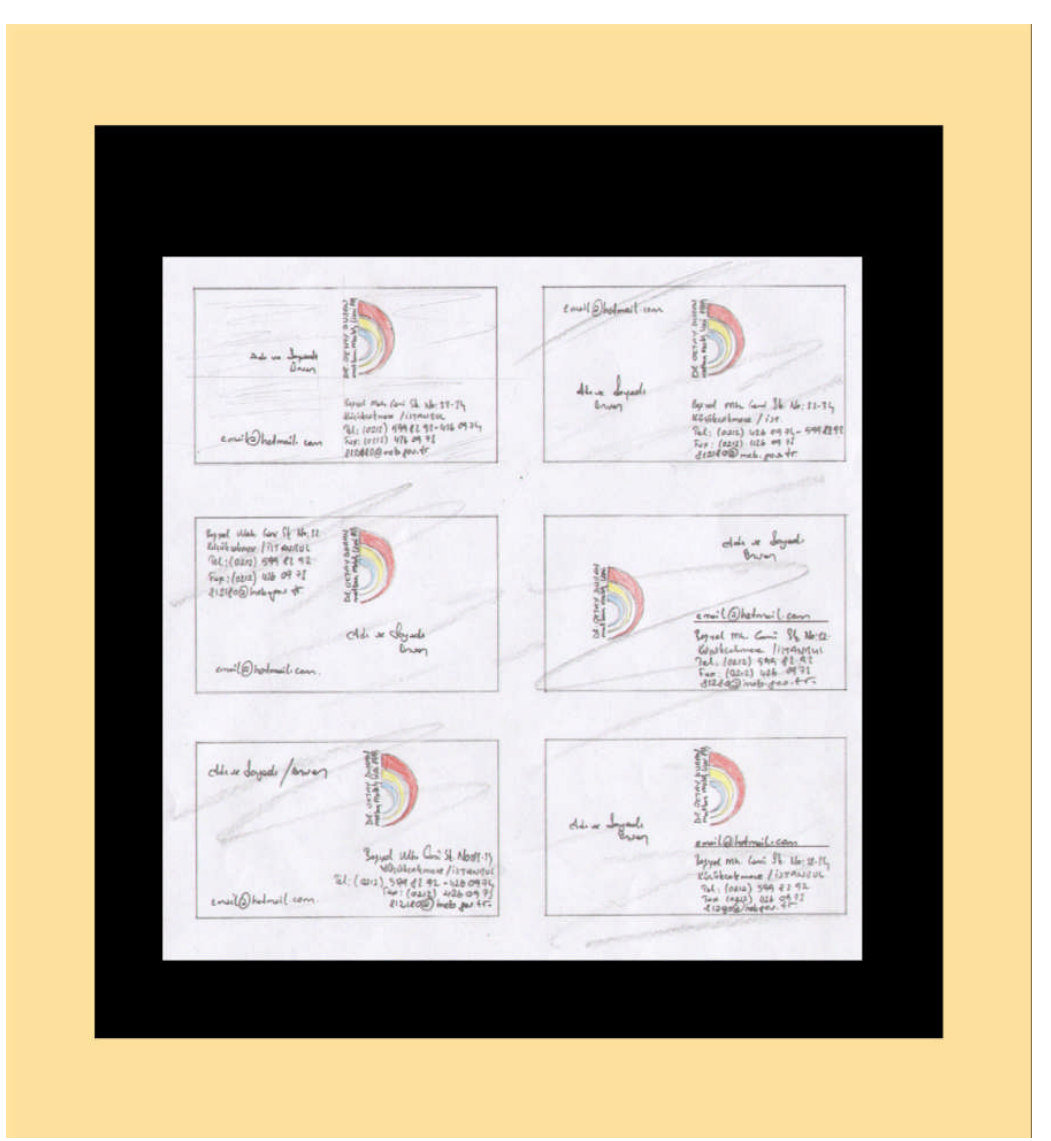

**Şekil 3.3: Kartvizit paspartuları**

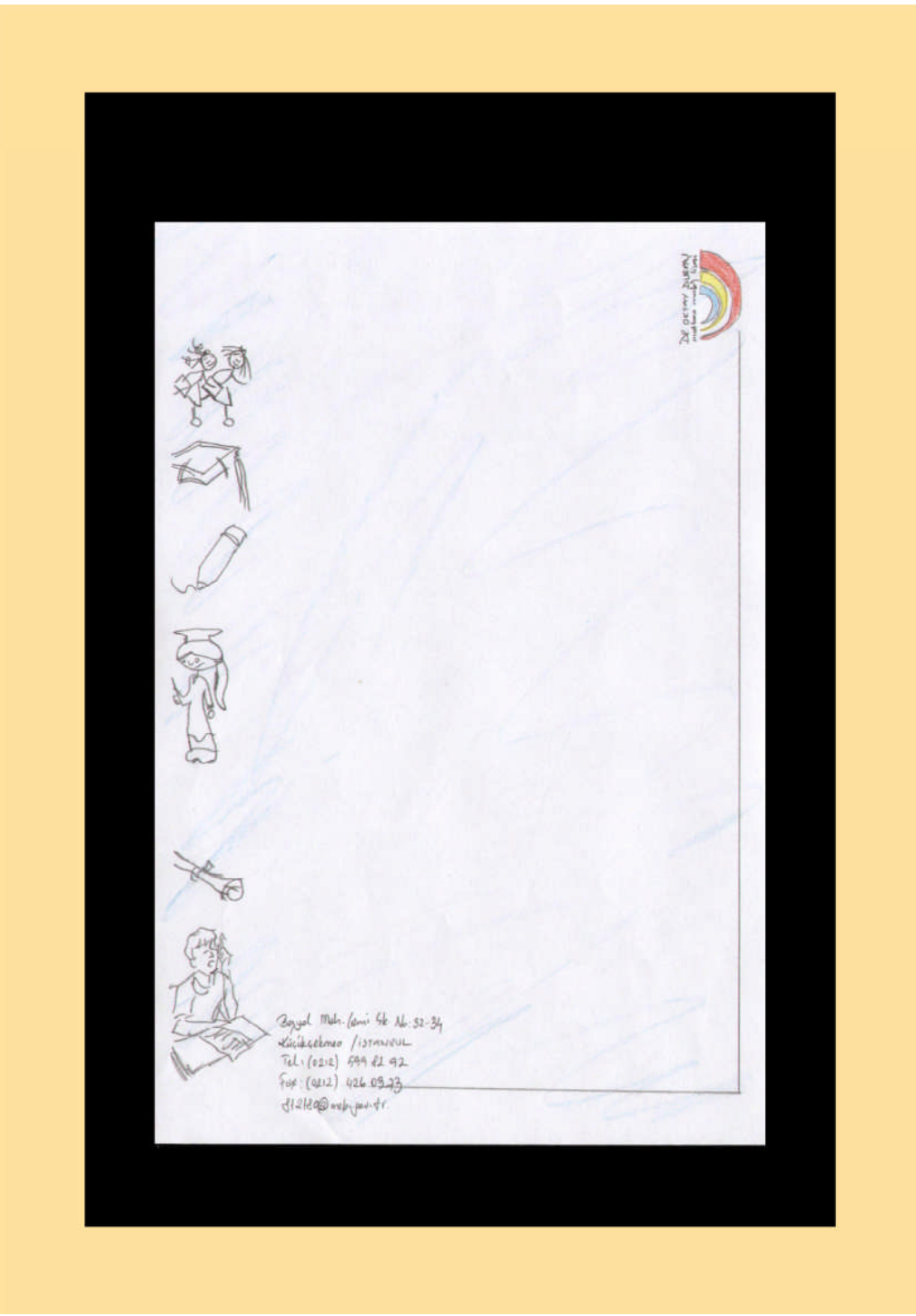

Şekil 3.4: Antetli paspartuları

Boyal Mr. Comi R. No.11-31<br>Karibedomme /irrangue<br>Col. (ans) son ex me<br>For low 11 426 on 92<br>Sellatedombiguate 屋

Şekil 3.5: Antetli paspartuları

 $\begin{array}{l} \texttt{faged} \quad \texttt{fib.} \quad \texttt{(dis)} \, \S \vdash \, \texttt{Ms \cdot 12 \cdot 34} \\ \texttt{Lipidelevenze} \quad \texttt{/is:} \texttt{r=13\_} \\ \texttt{fcl.} \quad \texttt{(eza1) \cdot 598 \cdot 24 \cdot 42} \\ \texttt{Gay:} \quad \texttt{(eza1) \cdot 424 \cdot 69 \cdot 7J} \\ \texttt{d! ULOQ \cdot} \quad \texttt{mcb.} \quad \texttt{q=1} \quad \texttt{d=1} \end{array}$ 

Şekil 3.6: Antetli paspartuları

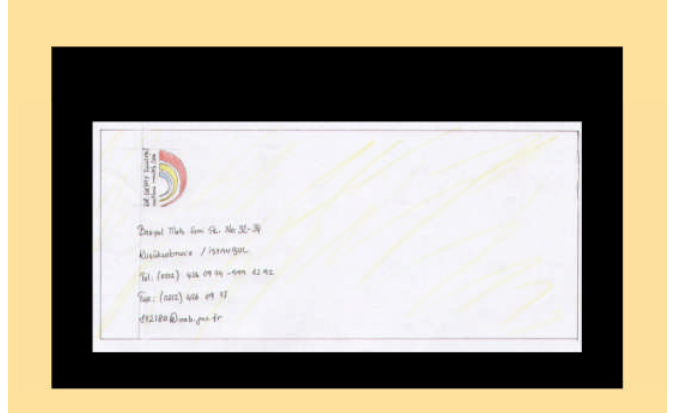

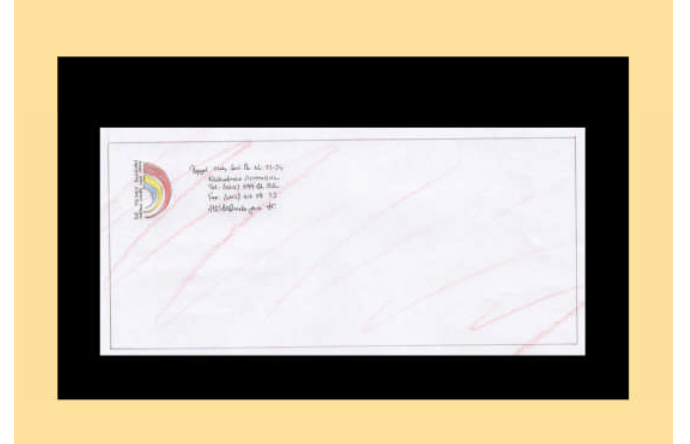

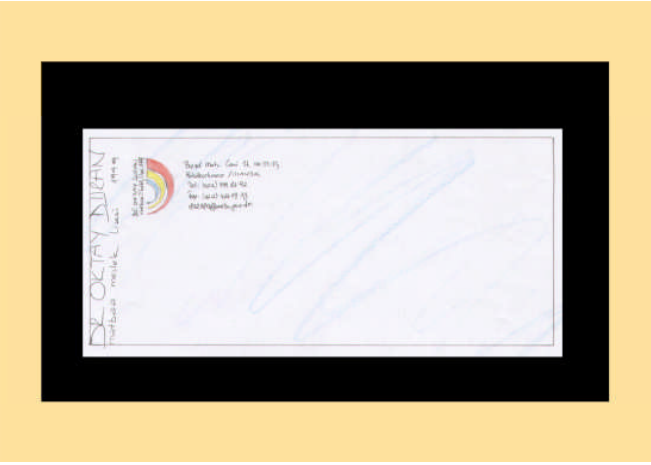

Şekil 3.7: Antetli zarf paspartuları

CD'ye kaydediniz.

Dosyayı kaydediniz.

File – Export

EPS, Tiff ve PDF formatlarında kaydediniz.

PDF Bütün dünyada kullanılan dokumanızın hiçbir şekilde veri ve kalite kaybı olmadan taşıyabileceğiniz ortak dosya formatı.

Font problemlerine dikkat edin, muhakkak PDF yapmadan önce Text alanını Convert ediniz.

#### **4. Adım**

Sunum dosyası hazırlayınız.

Kendi firmanızın veya okulunuzun antetli dosyasına bütün tasarımlarınızı koyunuz.

Çalışmanız ile ilgili kapak hazırlayınız.

Çalışmaları teker teker şeffaf dosyalara düzenli bir şekilde koyunuz.

#### **5. Adım**

Orijinali onaylatınız.

\*\*\*\* Burası çok önemli bütün yazışmalarınız yazılı ve onaylı olsun. Onay almadan hiçbir şekilde tasarımlarınızı baskıya göndermeyiniz.

#### **Kurumsal kimlikte yer alacak kartvizit ve Antetli çalışmaları ve özellikleri.**

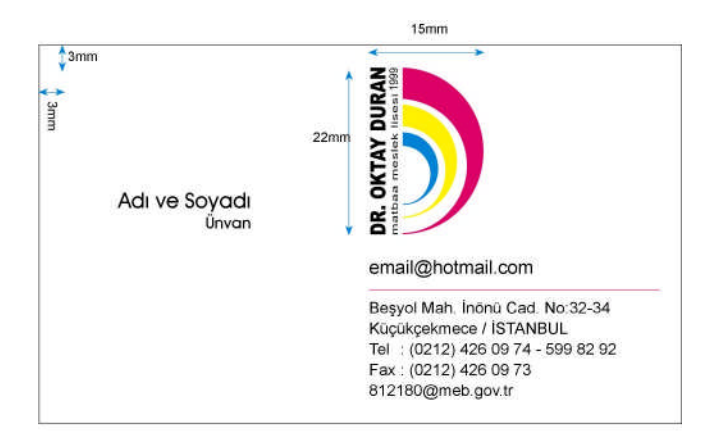

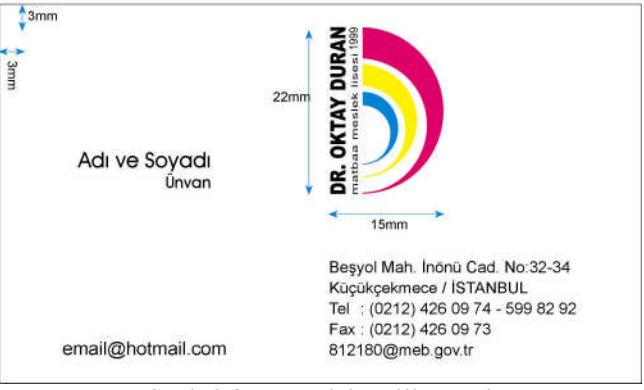

**Şekil 3.8: Kartvizit orijinalleri**

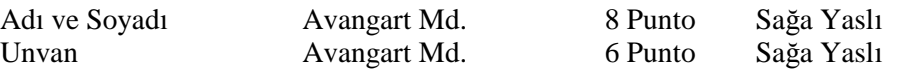

Adı ve Soyadı Logo ile Alttan hizalıdır.

e-mail magenta ve hairline çizgi ile adresten ayrılmıştır.

Logo 15\*22 mm boyutlarında Adres ile soldan hizalıdır.

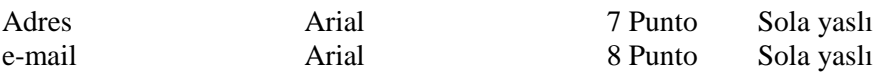

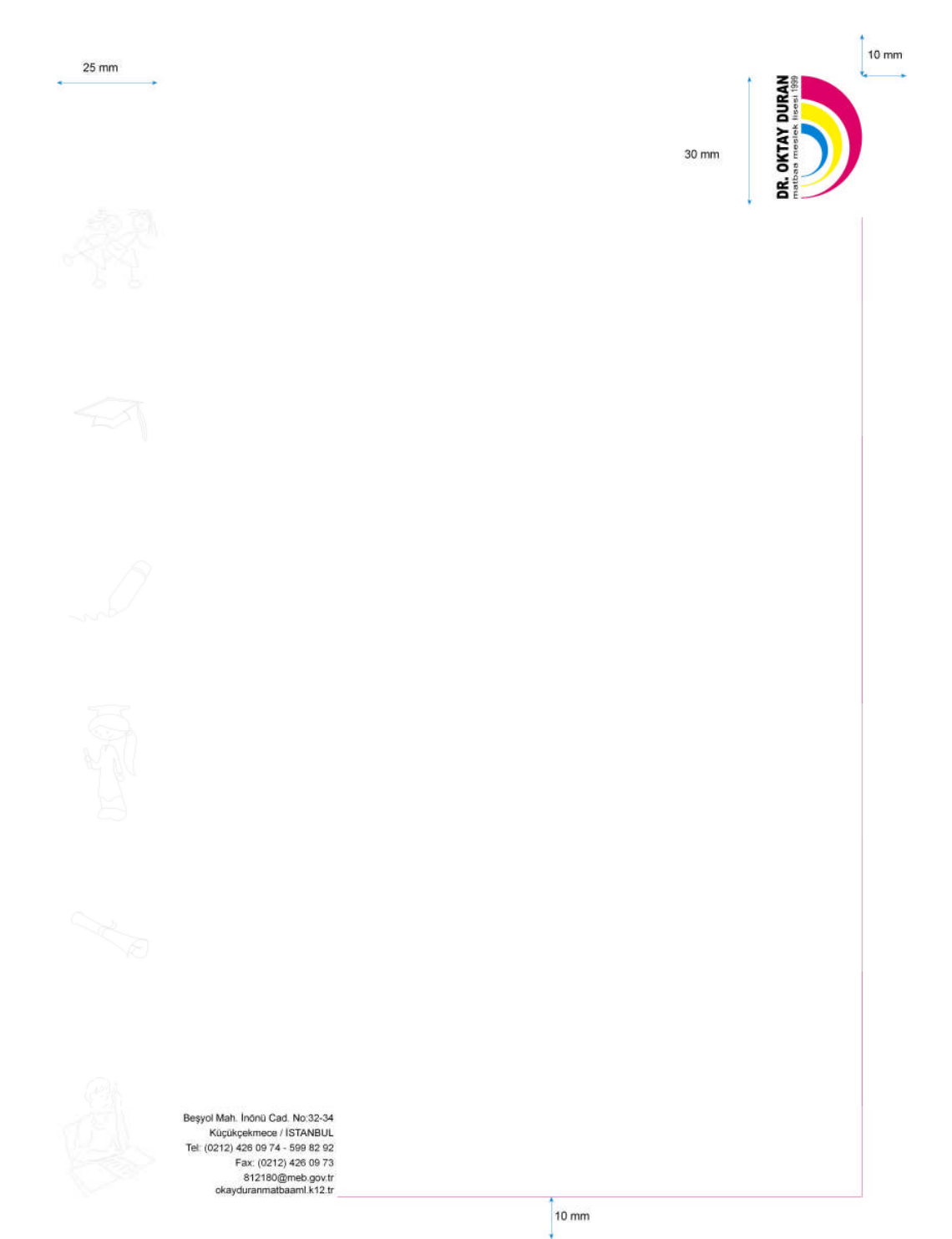

Şekil 3.9: Antetli orijinalleri

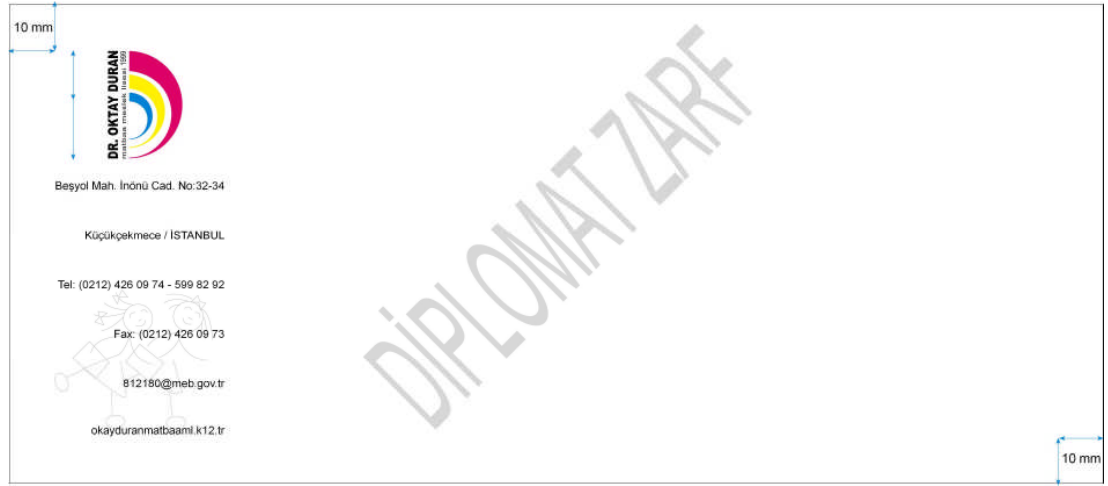

Şekil 3.10: Antetli zarf orijinalleri

# <span id="page-58-0"></span>**ÖLÇME VE DEĞERLENDİRME ÖLÇME VE DEĞERLENDİRME**

#### **A- OBJEKTİF TESTLER (ÖLÇME SORULARI)**

**Aşağıdaki sorulara Doğru veya Yanlış cevaplarını vererek kendinizi değerlendiriniz.**

- 1. Derinlik katabilecek beğeniyi dolaylı yoldan etkileyebilecek yöntemdir.( )
- 2. Paspartuda kullanılan fon kâğıdı resmin renkleri ile uyumlu olmalıdır.( )
- 3. Paspartu resmin giysisidir.( )
- 4. Resmi dağıtır ve şık görünmesini sağlar.( )
- 5. Amatör Paspartu yapımı için fon kâğıdı kullanılabilir.( )
- 6. Sanatsal çalışmalar için çerçeve ile bütünleyici yumuşak dokulu matbu kâğıtlar düşünülmelidir.( )
- 7. Paspartu kalınlığı eserin büyüklüğü ile orantılı ve dengeli olmalıdır.( )
- 8. Paspartu hazırlarken yukarıdaki boşluk daha fazla sağ ve sol boşluk eşit olmalıdır.( )

#### **Cevaplarınızı cevap anahtarı ile karşılaştırınız.**

#### **DEĞERLENDİRME**

Cevaplarınızı cevap anahtarı ile karşılaştırınız. Doğru cevap sayınızı belirleyerek kendinizi değerlendiriniz. Yanlış cevap verdiğiniz ya da cevap verirken tereddüt yaşadığınız sorularla ilgili konuları faaliyete dönerek tekrar inceleyiniz.

#### **UYGULAMALI TEST**

Siz de önerilen işlem basamaklarına göre sunum dosyasını hazırlayınız.

Örnek uygulamaya bakınız.

#### **İŞLEM BASAMAKLARI**

#### **1. Adım**

Orijinalin yazıcıdan renkli çıktısını alınız.

File – Print veya simgeyi tıklayınız veya Ctrl + P kısa yolu ile sayfanızı yazdırabilirsiniz.

#### **2. Adım**

Eskizler için paspartu hazırlayınız. Paspartuları hazırlarken temiz ve düzenli çalışınız.

#### **3. Adım**

CD'ye kaydedin. Dosyayı Free Hand 11 olarak normal kaydediniz. File – Export EPS, Tiff ve PDF formatlarında kaydediniz.

#### **4. Adım**

Sunum dosyası hazırlayınız.

Kendi firmanızın veya okulunuzun antetli dosyasına bütün tasarımlarınızı koyunuz. Çalışmanız ile ilgili kapak hazırlayınız.

Çalışmaları teker teker şeffaf dosyalara düzenli bir şekilde koyunuz.

#### **5. Adım**

Orijinali onaylatınız.

\*\*\*\* Burası çok önemli bütün yazışmalarınız yazılı ve onaylı olsun. Onay almadan hiçbir şekilde tasarımlarınızı baskıya göndermeyin. Kartvizit ve Antetli kullanımları ile ilgili kuralları belirleyiniz ve özelliklerini yazınız.

#### **NOT: Değerlendirme ölçeği ile bu çalışmanızı değerlendiriniz.**

### **DEĞERLENDİRME ÖLÇEĞİ**

#### **UYGULAMA FAALİYETİ**

**:**

Sunum Dosyası Hazırlamak Aşağıdaki ölçütlere göre çalışmanızı değerlendiriniz.

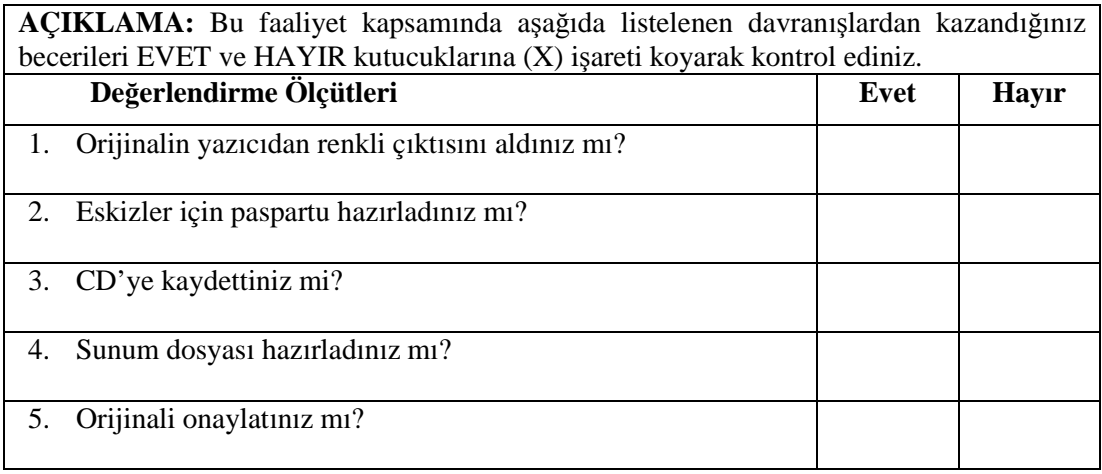

### **DEĞERLENDİRME**

Uygulama faaliyetinde kazandığınız davranışlarda işaretlediğiniz 'EVET' ler kazandığız becerileri ortaya koyuyor. 'HAYIR' larınız için ilgili faaliyetleri tekrarlayınız. Tamamı 'EVET' ise diğer öğrenme faaliyetine geçiniz.

# <span id="page-61-0"></span>**MODÜL DEĞERLENDİRME**

#### **YETERLİK ÖLÇME**

Kendi reklâm ajansınız için,

Standart ebatlarda ve baskıya uygun kartvizit, antetli kâğıt ve zarfı elle ve bilgisayarla tasarlayınız.

Modül ile kazandığınız yeterliği aşağıdaki ölçütlere göre değerlendiriniz.

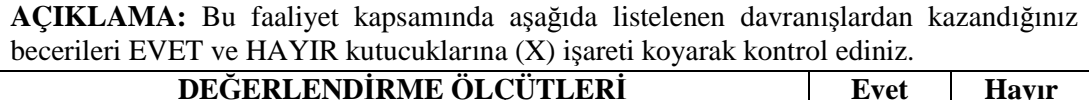

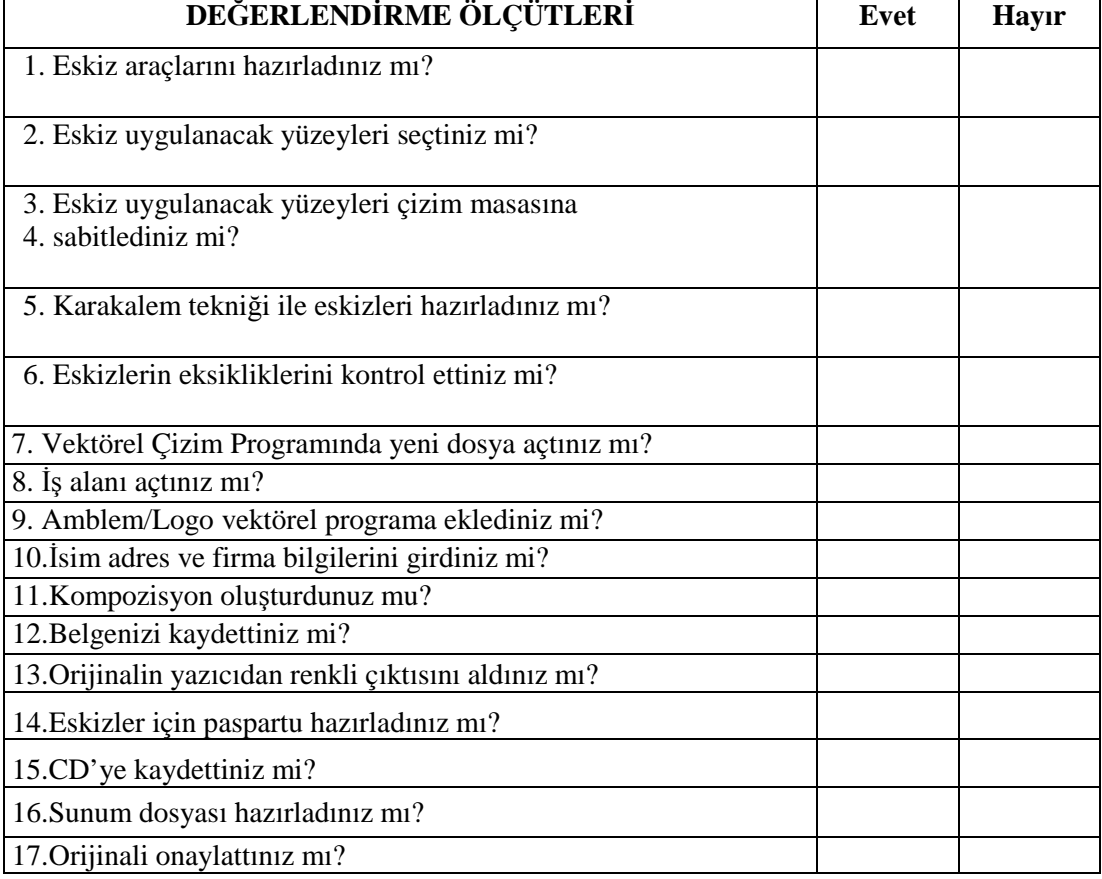

#### **DEĞERLENDİRME**

Uygulama faaliyetinde kazandığınız davranışlarda işaretlediğiniz 'EVET' ler kazandığız becerileri ortaya koyuyor. 'HAYIR' larınız için ilgili faaliyetleri tekrarlayınız. Tamamı 'EVET' ise Öğretmeninizle iletişim kurarak bir sonraki modüle geçiniz.

# <span id="page-62-0"></span>**CEVAP ANAHTARLARI**

### **ÖĞRENME FAALİYETİ 1 CEVAP ANAHTARI**

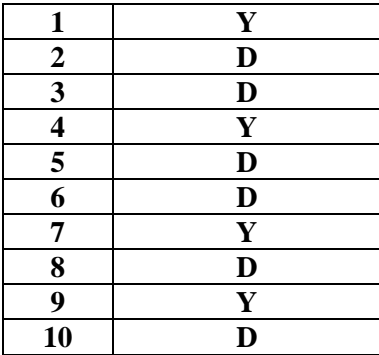

### **ÖĞRENME FAALİYETİ 2 CEVAP ANAHTARI**

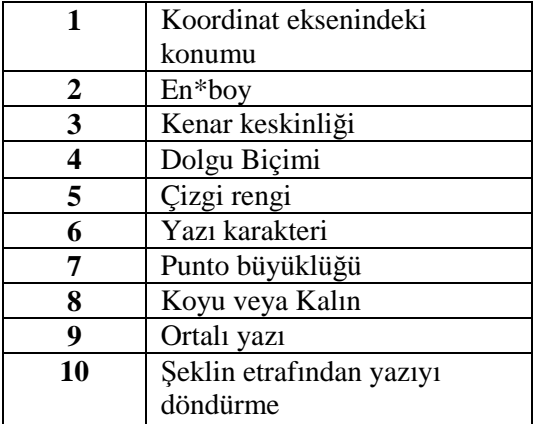

### **ÖĞRENME FAALİYETİ 3 CEVAP ANAHTARI**

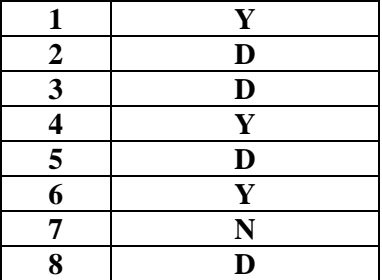

# <span id="page-63-0"></span>**KAYNAKLAR**

- AKYÜZ, Kerim, **Yayınlanmamış Ders Notları**, Ankara
- BOZ, Bülent, **TC. Çevre ve Orman Bakanlığı Kurumsal Kimlik Çalışması**
- RADAR, ÖZÇİLİNGİR, Hande, **Kartvizit Reprodüksiyonu Modülü**, Mayıs, 2006.
- ŞEN, Okan, **Yayınlanmamış Ders Notları**, İstanbul
- YARDIMCI, Nilgün, Antetli Kâğıt, Zarf ve Kartvizit Tasarımı, MACLINE
- http://www.adobeegitim.com/dersler/Free Hand-dersleri/
- [http://www.webdersleri.com](http://www.webdersleri.com/)